## **Oracle® Fusion Middleware**

Transition Guide for Oracle Unified Directory 11g Release 2 (11.1.2.2) **E51265-03**

January 2017

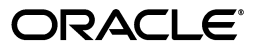

Oracle Fusion Middleware Transition Guide for Oracle Unified Directory, 11*g* Release 2 (11.1.2.2)

E51265-03

Copyright © 2014, 2017, Oracle and/or its affiliates. All rights reserved.

Primary Author: Francisco Franklin

Contributing Author: Sylvain Duloutre

This software and related documentation are provided under a license agreement containing restrictions on use and disclosure and are protected by intellectual property laws. Except as expressly permitted in your license agreement or allowed by law, you may not use, copy, reproduce, translate, broadcast, modify, license, transmit, distribute, exhibit, perform, publish, or display any part, in any form, or by any means. Reverse engineering, disassembly, or decompilation of this software, unless required by law for interoperability, is prohibited.

The information contained herein is subject to change without notice and is not warranted to be error-free. If you find any errors, please report them to us in writing.

If this is software or related documentation that is delivered to the U.S. Government or anyone licensing it on behalf of the U.S. Government, then the following notice is applicable:

U.S. GOVERNMENT END USERS: Oracle programs, including any operating system, integrated software, any programs installed on the hardware, and/or documentation, delivered to U.S. Government end users are "commercial computer software" pursuant to the applicable Federal Acquisition Regulation and agency-specific supplemental regulations. As such, use, duplication, disclosure, modification, and adaptation of the programs, including any operating system, integrated software, any programs installed on the hardware, and/or documentation, shall be subject to license terms and license restrictions applicable to the programs. No other rights are granted to the U.S. Government.

This software or hardware is developed for general use in a variety of information management applications. It is not developed or intended for use in any inherently dangerous applications, including applications that may create a risk of personal injury. If you use this software or hardware in dangerous applications, then you shall be responsible to take all appropriate fail-safe, backup, redundancy, and other measures to ensure its safe use. Oracle Corporation and its affiliates disclaim any liability for any damages caused by use of this software or hardware in dangerous applications.

Oracle and Java are registered trademarks of Oracle and/or its affiliates. Other names may be trademarks of their respective owners.

Intel and Intel Xeon are trademarks or registered trademarks of Intel Corporation. All SPARC trademarks are used under license and are trademarks or registered trademarks of SPARC International, Inc. AMD, Opteron, the AMD logo, and the AMD Opteron logo are trademarks or registered trademarks of Advanced Micro Devices. UNIX is a registered trademark of The Open Group.

This software or hardware and documentation may provide access to or information about content, products, and services from third parties. Oracle Corporation and its affiliates are not responsible for and expressly disclaim all warranties of any kind with respect to third-party content, products, and services unless otherwise set forth in an applicable agreement between you and Oracle. Oracle Corporation and its affiliates will not be responsible for any loss, costs, or damages incurred due to your access to or use of third-party content, products, or services, except as set forth in an applicable agreement between you and Oracle.

# **Contents**

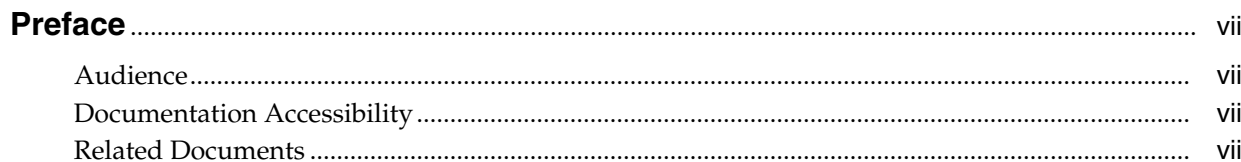

# 1 Understanding the Transition to Oracle Unified Directory

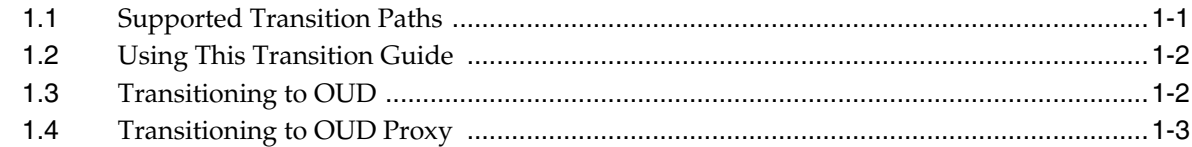

# 2 Choosing a Transition Strategy

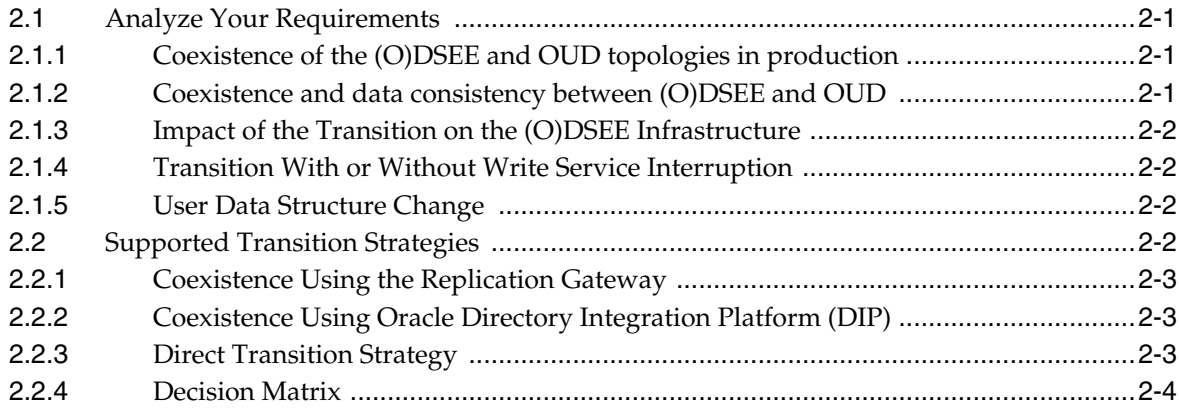

# 3 Validating Your Transition Strategy

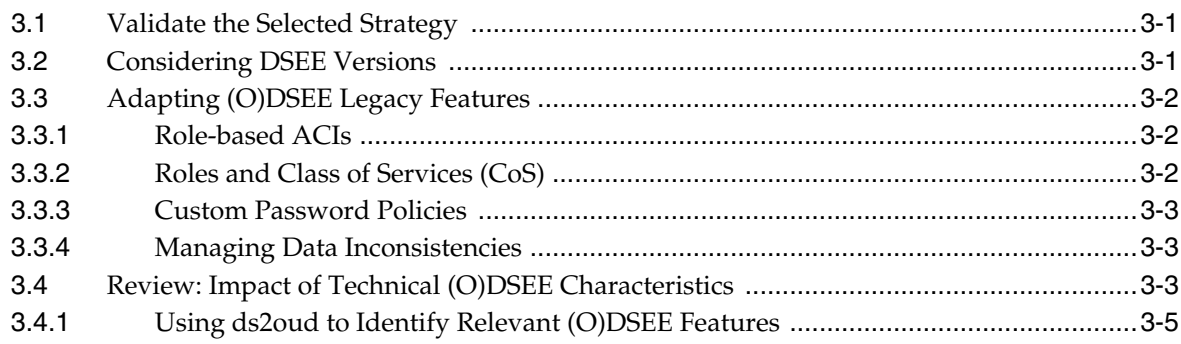

# **[4 Executing The Transition](#page-22-0)**

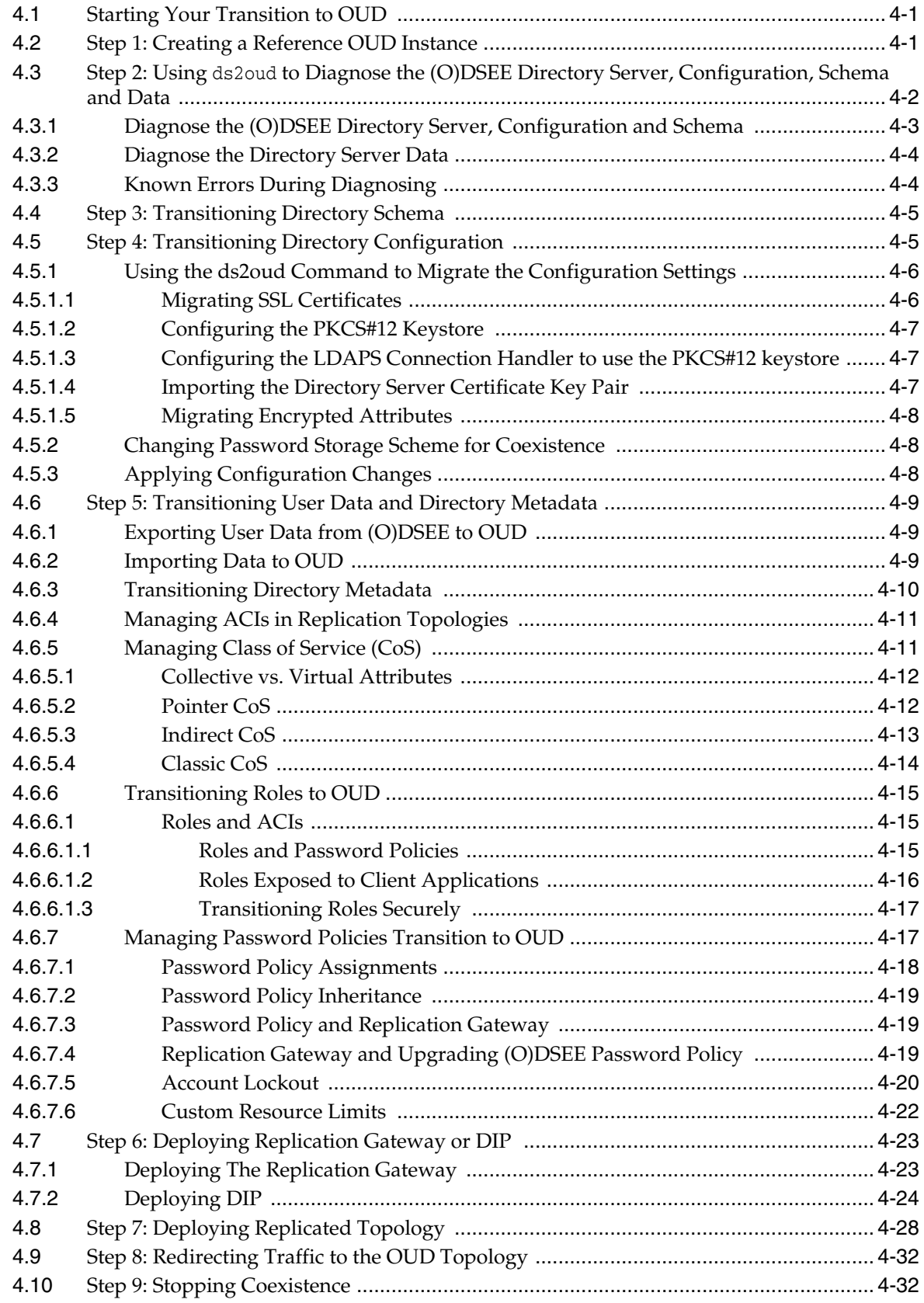

# 5 After the Transition to OUD

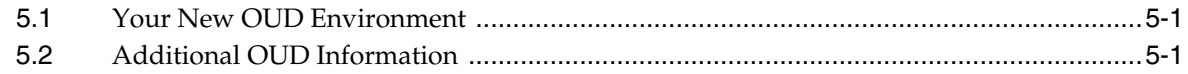

# **Preface**

<span id="page-6-0"></span>The *Oracle Unified Directory Transition Guide* describes how to update the components of Sun Directory Server Enterprise Edition and Oracle Directory Server Enterprise Edition to Oracle Unified Directory 11*g* Release 2 (11.1.2.2). The guide provides instructions for transitioning Directory Server, and guidance for transitioning Directory Proxy Server.

## <span id="page-6-1"></span>**Audience**

This guide is intended for directory service administrators who are transitioning to Oracle Unified Directory. The guide might also be useful to business planners who are considering transitioning to Oracle Unified Directory.

# <span id="page-6-2"></span>**Documentation Accessibility**

For information about Oracle's commitment to accessibility, visit the Oracle Accessibility Program website at http://www.oracle.com/pls/topic/lookup?ctx=acc&id=docacc.

#### **Access to Oracle Support**

Oracle customers that have purchased support have access to electronic support through My Oracle Support. For information, visit http://www.oracle.com/pls/topic/lookup?ctx=acc&id=info or visit http://www.oracle.com/pls/topic/lookup?ctx=acc&id=trs if you are hearing impaired.

# <span id="page-6-3"></span>**Related Documents**

For more information, see the following documents in the Oracle Unified Directory 11*g* Release 2 (11.1.2.2) documentation set.

- *Release Notes for Oracle Unified Directory*
- *Administrator's Guide for Oracle Unified Directory*
- *Developer's Guide for Oracle Unified Directory*
- **Installation Guide for Oracle Unified Directory**

**1**

# <span id="page-8-0"></span><sup>1</sup>**Understanding the Transition to Oracle Unified Directory**

The transition process to Oracle Unified Directory enables you to replace an existing installation of Directory Server Enterprise Edition with Oracle Unified Directory 11*g* Release 2 (11.1.2.2). The following topics are contained in this chapter:

- [Section 1.1, "Supported Transition Paths"](#page-8-1)
- [Section 1.2, "Using This Transition Guide"](#page-9-0)
- [Section 1.3, "Transitioning to OUD"](#page-9-1)
- [Section 1.4, "Transitioning to OUD Proxy"](#page-10-0)

# <span id="page-8-1"></span>**1.1 Supported Transition Paths**

You can transition to Oracle Unified Directory 11g Release 2 (11.1.2.2) from:

- Oracle Directory Server Enterprise Edition (ODSEE) 11*g*
- Sun Directory Server Enterprise Edition (DSEE) 7.0
- Sun Java System Enterprise Edition (DSEE) 6.x
- Sun ONE Directory Server / Sun Java System Directory Server (DSEE) 5.2

**Note:** "(O)DSEE refers to both DSEE and ODSEE directories. ODSEE and DSEE are used in this guide only when the information is specific to that particular directory.

ODSEE, formerly SUN Directory Server Enterprise Edition (DSEE), is the best known directory server with proven large deployments in carrier and enterprise environments.

OUD is an all-in-one directory solution with storage, proxy, synchronization and virtualization capabilities.

OUD provides all the services required for high-performance enterprise and carrier-grade environments. It ensures:

- Scalability to billions of entries
- Ease of installation
- Elastic deployments
- Enterprise manageability
- Effective monitoring
- Excellent performances
- Maximum choice of hardware and operating systems
- Strong adherence to the latest LDAP standards
- Integration with Oracle Fusion Middleware products

OUD and (O)DSEE are part of the same Oracle Directory Services Plus license scheme, however the code base and architecture of the two products differ, so transition to OUD requires some steps that need to be carefully considered.

# <span id="page-9-0"></span>**1.2 Using This Transition Guide**

This guide provides upgrading instructions for Directory Server and Directory Proxy Server to Oracle Unified Directory. This guide helps (O)DSEE customers select the best transition strategy based on their system requirements and constraints. After you chose a strategy, step-by-step procedures are provided to transition to OUD and deploy it.

This guide focuses on typical upgrades and it covers the most common use cases. Unique deployments might require additional steps and may be conducted with the help of Oracle Consulting Services.

The approach proposed in this guide consists of taking advantage of new OUD services while preserving your user data and key server configuration so that the transition is transparent for client applications.

Transition can be a good opportunity to revisit parts of the directory architecture and it can be conducted as part of the transition process, however, improving the infrastructure is not the primary focus of this guide.

# <span id="page-9-1"></span>**1.3 Transitioning to OUD**

The following is an overview of the process for transitioning to OUD:

- **1.** Select the best transition strategy after you identify your key requirements related to the transition.
- **2.** Validate the chosen transition strategy based on in-depth diagnosis of the existing (O)DSEE deployment.
- **3.** Execute the validated strategy by performing the steps in this guide.

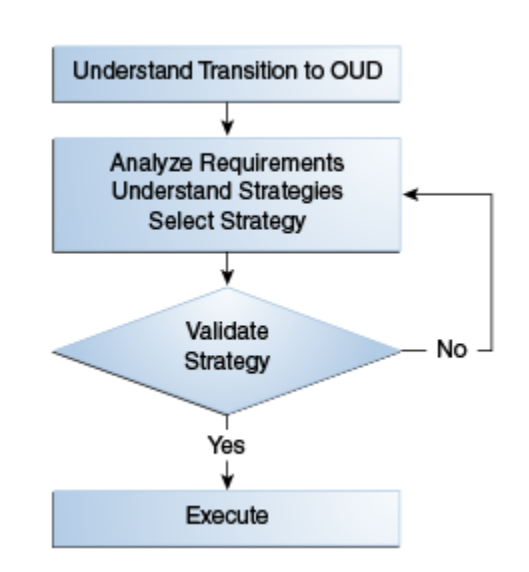

*Figure 1–1 Transitioning Process to OUD*

# <span id="page-10-0"></span>**1.4 Transitioning to OUD Proxy**

Directory Proxy Server (DPS) is another key element of a complete modern directory service. OUD, when configured as a proxy component, offers the same level of proxy and distribution functionality as the DPS component of DSEE.

As part of your transition plan, you should plan to transition your proxy instances as well. Since both DPS and OUD configured in proxy mode are void of data, this transition mainly consists of migrating the configuration and switching your traffic once your new instances are ready to operate.

Refer to the *Administrator's Guide for Oracle Unified Directory, Section A.2.2* for information on using the dps2oud command to transition your DPS instances configuration to OUD.

# <span id="page-12-4"></span><sup>2</sup>**Choosing a Transition Strategy**

<span id="page-12-0"></span>This chapter provides a methodology to select a transition strategy. Be aware that the selection of the strategy may be an iterative process. The following topics are included in this chapter:

- [Section 2.1, "Analyze Your Requirements"](#page-12-1)
- [Section 2.2, "Supported Transition Strategies"](#page-13-3)

# <span id="page-12-1"></span>**2.1 Analyze Your Requirements**

The transition process must be aligned with your architectural and operational requirements. The selection of the right transition strategy is a key factor for a smooth transition to OUD. The following are important factors to consider when selecting a transition strategy:

## <span id="page-12-2"></span>**2.1.1 Coexistence of the (O)DSEE and OUD topologies in production**

Using a coexisting approach provides an incremental transition process where the (O)DSEE and OUD deployments coexist and are kept in sync in a production environment while client applications are redirected progressively to OUD. This approach also allows applications to revert back to (O)DSEE without any interruption of service.

It is important to be aware that some added-value services/features provided by OUD cannot be deployed until the end of the coexistence so it is recommended to use this strategy for a specific period of time only. Similarly, the topology will not be able to deliver improved write performance made possible by OUD until changes are no longer replicated back to (O)DSEE.

Keeping two environments in production requires additional system resources because the two infrastructures must be managed separately. Furthermore, keeping the two environments in sync also adds complexity to the system so it is recommended to evaluate whether coexistence is a key requirement or not for your transition project.

## <span id="page-12-3"></span>**2.1.2 Coexistence and data consistency between (O)DSEE and OUD**

During replication all data is copied and is in sync and kept up-to-date across servers. However, each server does not necessarily contain identical data, especially metadata. If you choose to have ODSEE and OUD topologies coexist in production, then follow these guidelines:

Evaluate the level of data consistency you expect between the two environments.

- Decide if you require strong consistency with global replication conflict management to ensure that every change is applied in a coherent and ordered manner.
- Determine how you prefer to handle temporary data consistency by choosing to accommodate synchronization latency or to require near real time data consistency between (O)DSEE and OUD topologies.
- Establish if you require full synchronization of password policy-related state, ensuring consistent account locking across the entire typology.

**Note:** Projects that require coexistence for a very short period of time may not require fully-featured global password policy support. A conflict may occur when the same entry is modified simultaneously on different servers. In this specific situation, full conflict management guarantees that the entry will be identical on both servers.

## <span id="page-13-0"></span>**2.1.3 Impact of the Transition on the (O)DSEE Infrastructure**

In some specific cases, limited changes to the (O)DSEE infrastructure may greatly simplify the transition process and make support of specific features possible. For example, such modifications to (O)DSEE may include addition of LDAP schema extensions, modification of password policy mode or deployment of retro changelog.

Determine whether or not well-identified changes to (ODSEE) are acceptable as part of your transition strategy selection.

## <span id="page-13-1"></span>**2.1.4 Transition With or Without Write Service Interruption**

The ability to redirect client traffic from (O)DSEE to OUD without interruption of service is an important factor to consider. Administrators should be aware of the built-in automatic mechanisms that ensure write service during transition. For other projects, the interruption of updates is unacceptable.

Some transition strategies proposed in this guide provide full-write high-availability during transition. Other transition strategies would require deployment of additional components such as proxies able to duplicate traffic.

## <span id="page-13-2"></span>**2.1.5 User Data Structure Change**

Before transitioning the directory service, you may want to take the opportunity to evaluate the existing directory services architecture and user data structure. Or, you might be fine with the existing architecture, but want to revisit only a subset of the user data.

This guide does not address transitions that involve redesigning the user data structure. Contact your Oracle Support representative if your transition requires changes to the user data structure.

# <span id="page-13-3"></span>**2.2 Supported Transition Strategies**

This section describes the strategies that Oracle supports for your transition, and a decision matrix to assist you in choosing the transition strategy that best fits your technological needs. Choose one of the following strategies:

- [Section 2.2.1, "Coexistence Using the Replication Gateway"](#page-14-0)
- [Section 2.2.2, "Coexistence Using Oracle Directory Integration Platform \(DIP\)"](#page-14-1)

[Section 2.2.3, "Direct Transition Strategy"](#page-14-2)

## <span id="page-14-3"></span><span id="page-14-0"></span>**2.2.1 Coexistence Using the Replication Gateway**

With this strategy, (O)DSEE and OUD topologies are kept in sync at the native replication protocol level by using the Replication Gateway. Replication through the Gateway has very low latency because it does not involve any polling mechanism.

The Replication Gateway is installed and managed like any other OUD component and performs the required adaptation of replication protocols between (O)DSEE and OUD. The Replication Gateway provides strong data consistency between the two types of directories and fully leverages conflict management. As full directory metadata are replicated, the Replication Gateway also synchronizes internal password policy states, ensuring proper account locking.

The Replication Gateway offers a true two-way replication between (O)DSEE and OUD. It is a high-performance conduit that propagates the updates between heterogeneous replicated topologies without being stored at the gateway level. A unit of replication is the suffix as defined on the (O)DSEE side. You can also run the Replication Gateway in one-way mode so that changes from your directory server are replicated to OUD while changes from OUD will not be reflected on (O)DSEE.

For high availability, at least two Replication Gateway servers are deployed between two (O)DSEE masters and two OUD replication servers in every scenario. This eliminates the risk of a single point of failure.

## <span id="page-14-4"></span><span id="page-14-1"></span>**2.2.2 Coexistence Using Oracle Directory Integration Platform (DIP)**

Oracle Directory Integration Platform (DIP) is a multi-purpose synchronization tool used among various repositories and it enables you to do the following:

- Synchronize (O)DSEE and OUD topologies.
- Run your directory server with OUD as you transition over time with no downtime.
- Use the changelogs configured on (O)DSEE and OUD to detect changes and replay them back and forth.

Synchronization triggers periodically and processes a configurable maximum number of changes at each run. DIP synchronizes user data only.

For more information about DIP, refer to the *Oracle Directory Integration Platform (DIP) Administrator's Guide*. You can access that document in the Oracle Fusion Middleware 11*g* Release 1 (11.1.1.7) library located at

http://www.oracle.com/technetwork/middleware/id-mgmt/documentat ion/index.html

## <span id="page-14-5"></span><span id="page-14-2"></span>**2.2.3 Direct Transition Strategy**

This strategy uses export and import methods with standard directory administrative commands. The user data and configuration are exported from (O)DSEE, and adapted if necessary, using tools and procedures described in this guide. The user data and configuration are then imported into OUD.

The Direct Transition Strategy is a singular transition, and it is simple and quick. It can be used when interruptions on write capabilities are acceptable. Directory Administrators typically use a load balancer or an LDAP proxy to put the infrastructure in read-only mode, export data from (O)DSEE, import the data to OUD, then redirect the traffic to OUD.

## <span id="page-15-0"></span>**2.2.4 Decision Matrix**

The following decision matrix summarizes the key decisions factors in choosing a transition strategy:

| <b>Decision Factors</b>               | <b>Coexistence Using</b><br><b>Replication</b><br>Gateway                                             | <b>Coexistence Using</b><br><b>DIP</b>                          | <b>Direct Transition</b>                |  |
|---------------------------------------|----------------------------------------------------------------------------------------------------|-----------------------------------------------------------------|-----------------------------------------|--|
| Coexistence                           | Yes                                                                                                   | Yes                                                             | N <sub>0</sub>                          |  |
| Data Consistency<br>Level             | Strong                                                                                                | Loose                                                           | N/A                                     |  |
|                                       | Low Latency                                                                                           | Latency Depends on<br><b>DIP</b> Configuration                  |                                         |  |
| Performance                           | High                                                                                                  | Medium                                                          | N/A                                     |  |
| Impact on (O)DSEE                     | Depends on<br>(O)DSEE release and<br>setting (Chapter 3,<br>"Validating Your<br>Transition Strategy") | Enable retro<br>changelog                                       | No                                      |  |
| Write service<br>availability         | Built-in support                                                                                      | Built-in support                                                | Requires additional<br>components $(*)$ |  |
| Data adaptation/<br>Structure changes | No                                                                                                    | Yes (limitations<br>Yes (can be<br>performed at will)<br>apply) |                                         |  |
| High Availability                     | Built-in Support                                                                                      | Deployment Specific N/A                                         |                                         |  |

*Table 2–1 Decision Factors for Transition Strategies*

(\*) not covered in this guide

# <span id="page-16-3"></span><sup>3</sup>**Validating Your Transition Strategy**

<span id="page-16-0"></span>After choosing a strategy, the next step is to validate it. This chapter provides guidance for uncovering potential roadblocks and for validating your strategy choice. The following topics are included in this chapter:

- [Section 3.1, "Validate the Selected Strategy"](#page-16-1)
- [Section 3.2, "Considering DSEE Versions"](#page-16-2)
- [Section 3.3, "Adapting \(O\)DSEE Legacy Features"](#page-17-0)
- [Section 3.4, "Review: Impact of Technical \(O\)DSEE Characteristics"](#page-18-2)

## <span id="page-16-1"></span>**3.1 Validate the Selected Strategy**

To validate that you have selected the best transition strategy, you should consider all of these aspects for your chosen strategy: (O)DSEE release, password policy version used, and whether (O)DSEE-specific features like Roles and Class of Services are used in addition to what was identified in [Chapter 2, "Choosing a Transition Strategy."](#page-12-4)

# <span id="page-16-2"></span>**3.2 Considering DSEE Versions**

The DSEE version impacts transition when replication gateway is used in the following ways:

Password Policy State Replication

DSEE 5.2 uses a set of password policy attributes. Starting with DSEE 6.0, a new set of standard password policy attributes (DS6-mode) was introduced. The choice between DSEE 5.2 password policy and DS6 password policy is made by configuration.

OUD and the Replication Gateway manage standard attributes. Fully-functional password policy between (O)DSEE and OUD requires every (O)DSEE instance to run in DS6-mode.

The switch from default password policy mode to DS6-mode requires administrative action.

For information on password policy see the "Password Policy Compatibility" section of the *Administrator's Guide for Oracle Directory Server Enterprise Edition*. That document can be found in the Oracle Directory Server Enterprise Edition 11*g* Release 1 (11.1.1.7) library located at

http://www.oracle.com/technetwork/middleware/id-mgmt/documen tation/index.html

DSEE 5.2 instances or any (O)DSEE instance with old password policy mode in the existing (O)DSEE topology, requires schema extension on both (O)DSEE and OUD.

**Replication Gateway Integration** 

The Replication Gateway must communicate with one compatible ODSEE master instance. This means that the ODSEE server connected to the Replication Gateway needs to be at least an ODSEE 11*g*R1 (11.1.1.5) instance. If none is available, a ODSEE 11*g* must be added to the topology for use by the Replication Gateway. You can keep this ODSEE 11*g*R1 and its Replication Gateway located on the same box, or you can upgrade any existing instance to at least ODSEE11*g*R1 (11.1.1.5.)

#### *Figure 3–1 Transition process to OUD using the Replication Gateway*

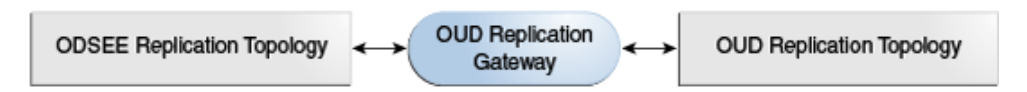

# <span id="page-17-0"></span>**3.3 Adapting (O)DSEE Legacy Features**

The following must be adapted for OUD use regardless of the strategy chosen:

- [Role-based ACIs](#page-17-1)
- [Roles and Class of Services \(CoS\)](#page-17-2)
- **[Custom Password Policies](#page-18-0)**

## <span id="page-17-1"></span>**3.3.1 Role-based ACIs**

Role-based ACIs can be used to manage access to data, based on user role. Role-based ACIs are not supported by OUD 11*g* R2 Release 2 (11.1.2.2), so such ACIs must be adapted and replaced by group-based ACIs during the transition process, regardless of the strategy in use.

With the Replication Gateway Strategy, every directory metadata are replicated, including ACIs. This means that role-based ACIs must be replaced by group-based ACIs on (O)DSEE before putting coexistence in place.

When the DIP Strategy is used, you need to either adapt such ACIs on (O)DSEE before deploying synchronization, or consider excluding synchronization of such ACIs.

For more information on Role-based ACIs see the *Administrator's Guide for Oracle Directory Server Enterprise Edition*. That document can be found in the Oracle Directory Server Enterprise Edition 11*g* Release 1 (11.1.1.7) library located at http://www.oracle.com/technetwork/middleware/id-mgmt/documentat ion/index.html

## <span id="page-17-2"></span>**3.3.2 Roles and Class of Services (CoS)**

(O)DSEE Roles and Class of Services must be replaced to equivalent OUD mechanisms as described in section [Section 4.6.6, "Transitioning Roles to OUD,"](#page-36-3) and [Section 4.6.5,](#page-32-2) ["Managing Class of Service \(CoS\)."](#page-32-2) In some cases, the corresponding OUD mechanism requires the use of directory metadata. For example, Class of Service definitions can be replaced by OUD Collective Attributes definitions stored along with user data.

When the Replication Gateway Strategy is used, these OUD-specific metadata may be replicated back to (O)DSEE. In such cases, (O)DSEE schema must be extended to support these additional attributes and objectclasses. An extract of the OUD schema

that can be used on (O)DSEE servers for compatibility reasons is available with OUD: INSTALL\_DIR/config/ds2oud/99OudSchemaExtract.ldif

For more information on Roles and CoS see the *Administrator's Guide for Oracle Directory Server Enterprise Edition*. That document can be found in the Oracle Directory Server Enterprise Edition 11*g* Release 1 (11.1.1.7) library located at http://www.oracle.com/technetwork/middleware/id-mgmt/documentat ion/index.html

## <span id="page-18-0"></span>**3.3.3 Custom Password Policies**

Custom password policies can be stored as part of the data in (O)DSEE. Such password policy definitions are made of standard attributes (supported by OUD) and (O)DSEE-specific attributes (replaced by other attributes in OUD). Furthermore, assignment of a password policy to a given user entry differs between (O)DSEE and OUD.

With the Replication Gateway Strategy, some OUD-specific metadata may be replicated back, requiring (O)DSEE schema extensions. An extract of the OUD schema that can be used on ODSEE servers for compatibility reasons is available with OUD: INSTALL\_DIR/config/ds2oud/99OudSchemaExtract.ldif

For more information on Custom Password Policies see the *Administrator's Guide for Oracle Directory Server Enterprise Edition*. That document can be found in the Oracle Directory Server Enterprise Edition 11*g* Release 1 (11.1.1.7) library located at http://www.oracle.com/technetwork/middleware/id-mgmt/documentat ion/index.html

## <span id="page-18-1"></span>**3.3.4 Managing Data Inconsistencies**

Characteristics of user data stored in (O)DSEE may impact transition because OUD implements full schema check, including attribute value syntax validation. (O)DSEE does not implement full schema check so, some values accepted on the (O)DSEE side might be rejected by OUD. These data inconsistencies can be identified using diagnostic tools that ship with OUD. These issues may be addressed in several ways, including fixing the data before transition, fixing the schema, or making some checks on OUD, flexible.

## <span id="page-18-2"></span>**3.4 Review: Impact of Technical (O)DSEE Characteristics**

In the following tables, the impact of technical (O)DSEE characteristics are summarized. Also, note that an asterisk (\*) indicates the preferred option if your transition does not require two-way replication. Using this option reduces the impact on the (O)DSEE side since one-way replication only replicates changes from (O)DSEE to OUD.

| <b>Directory Server</b><br>Release | <b>Replication Gateway</b>                                                                                                    | <b>DIP</b>                                                                                    | <b>Direct</b>                                                                            |  |
|------------------------------------|----------------------------------------------------------------------------------------------------|-----------------------------------------------------------------------------------------------|------------------------------------------------------------------------------------------|--|
| <b>DSEE 5.2</b>                    | Deploy one ODSEE<br>11g instance as a<br>gateway<br>companion.                                                                                          | Limitation:<br>$\blacksquare$<br>password policies<br>on (O)DSEE and<br>OUD are decoupled     | Limitation:<br>password policy<br>state is reset during<br>transition.                   |  |
|                                    | <b>Extend DSEE</b><br>$\blacksquare$<br>schema with OUD<br>password policy (*).                                                                         |                                                                                               |                                                                                          |  |
|                                    | Limitation:<br>password policies<br>on (O)DSEE and<br>OUD are decoupled                                                                                 |                                                                                               |                                                                                          |  |
| DSEE $6.x/7.x$                     | Deploy one ODSEE<br>11g instance as a<br>gateway<br>companion.                                                                                          | Limitation:<br>$\blacksquare$<br>password policies<br>on (O)DSEE and<br>OUD are               | Limitation:<br>$\blacksquare$<br>password policy<br>state is reset during<br>transition. |  |
|                                    | <b>Extend DSEE</b><br>$\blacksquare$<br>schema with OUD<br>password policy (*).                                                                         | decoupled.                                                                                    |                                                                                          |  |
|                                    | Upgrade DSEE<br>٠<br>password policy<br>mode if needed.                                                                                                 |                                                                                               |                                                                                          |  |
| ODSEE 11gR1+                       | <b>Extend DSEE</b><br>schema with OUD<br>password policy if<br>no global password<br>policy needed &<br>stick to old<br>password policy<br>mode $(*)$ . | Limitation:<br>$\blacksquare$<br>password policies<br>on (O)DSEE and<br>OUD are<br>decoupled. | Limitation:<br>password policy<br>state is reset during<br>transition.                   |  |
|                                    | Upgrade DSEE<br>password policy<br>mode if needed.                                                                                                    |                                                                                               |                                                                                          |  |

*Table 3–1 Existing Directory Server Release*

*Table 3–2 Existing Directory Server Data*

| <b>Existing Directory</b><br><b>Server Data</b>              | <b>Replication Gateway</b>                                                      | <b>DIP</b>                                                                 | <b>Direct</b>                      |
|--------------------------------------------------------------|---------------------------------------------------------------------------------|----------------------------------------------------------------------------|------------------------------------|
| Metadata: Role-based<br>ACIs                                 | Update DSEE ACIs<br>$\blacksquare$<br>before transition.                        | Update DSEE ACIs<br>$\blacksquare$<br>before transition                    | Adapt ACIs.<br>$\sim$              |
|                                                              |                                                                                 | <sub>or</sub>                                                              |                                    |
|                                                              |                                                                                 | Adapt ACIs on<br>OUD & don't<br>synchronize ACIs.                          |                                    |
| Metadata: CoS/Roles                                          | Adapt CoS/Roles.<br>$\blacksquare$                                              | Adapt CoS/Roles                                                            | Adapt CoS/Roles.<br>$\blacksquare$ |
|                                                              | Optionally, extend<br>$\blacksquare$<br>DSEE schema (*).                        | (not synchronized).                                                        |                                    |
| Metadata: Password<br>policies as sub entry (in<br>the data) | Adapt password<br>$\blacksquare$<br>policies.                                   | Custom password<br>policies not<br>synchronized or<br>adapted if possible. | Adapt password<br>policies.        |
|                                                              | Optionally, update<br>$\blacksquare$<br>password policies<br>before transition. |                                                                            |                                    |

| <b>Existing Directory</b><br><b>Server Data</b>                             | <b>Replication Gateway</b> |                               | <b>DIP</b> |                               | <b>Direct</b>  |                               |
|-----------------------------------------------------------------------------|----------------------------|-------------------------------|------------|-------------------------------|----------------|-------------------------------|
| Invalid data in DSEE (do $\blacksquare$<br>not fully match LDAP<br>schema). |                            | Fix data in DSEE              |            | Fix data in DSEE              | $\blacksquare$ | Fix data in DSEE              |
|                                                                             | or                         |                               | or         |                               | or             |                               |
|                                                                             | $\blacksquare$             | Relax schema<br>checks on OUD |            | Relax schema<br>checks on OUD | $\blacksquare$ | Relax schema<br>checks on OUD |
|                                                                             | or                         |                               | or         |                               | or             |                               |
|                                                                             | $\blacksquare$             | Update schema on<br>OUD.      | п.         | Update schema on<br>OUD.      | $\blacksquare$ | Update schema on<br>OUD.      |

*Table 3–2 (Cont.) Existing Directory Server Data*

## <span id="page-20-0"></span>**3.4.1 Using ds2oud to Identify Relevant (O)DSEE Features**

OUD provides ds2oud, a diagnostic tool that automatically identifies (O)DSEE features that impact your transition. In diagnostic mode, ds2oud can also identify (O)DSEE-specific features currently in use which do not have an exact counterpart on OUD. This includes Roles and Class of Services. The ds2oud tool is useful for every strategy as it transitions configuration and schema, and identifies (O)DSEE features that must be adapted. The ds2oud tool is especially useful when the Replication Gateway strategy is used because the gateway replicates directory metadata in addition to user data. This tool also analyses (O)DSEE schema and data to make sure they conform to the LDAP schema as implemented by OUD.

For more information about running the ds2oud command in diagnostic mode, see *Section A.2.3, "ds2oud," in the Administrator's Guide for Oracle Unified Directory.*

The *Administrator's Guide for Oracle Unified Directory* can be found at http://www.oracle.com/technetwork/middleware/id-mgmt/documentat ion/index.html

# <sup>4</sup>**Executing The Transition**

<span id="page-22-0"></span>This chapter describes the steps you must perform to transition to OUD and it contains the following topics:

- [Section 4.1, "Starting Your Transition to OUD"](#page-22-1)
- [Section 4.2, "Step 1: Creating a Reference OUD Instance"](#page-22-2)
- Section 4.3, "Step 2: Using ds2oud [to Diagnose the \(O\)DSEE Directory Server,](#page-23-0) [Configuration, Schema and Data"](#page-23-0)
- [Section 4.4, "Step 3: Transitioning Directory Schema"](#page-26-0)
- [Section 4.5, "Step 4: Transitioning Directory Configuration"](#page-26-1)
- [Section 4.6, "Step 5: Transitioning User Data and Directory Metadata"](#page-30-0)
- [Section 4.7, "Step 6: Deploying Replication Gateway or DIP"](#page-44-0)
- [Section 4.8, "Step 7: Deploying Replicated Topology"](#page-49-0)
- [Section 4.9, "Step 8: Redirecting Traffic to the OUD Topology"](#page-53-0)
- [Section 4.10, "Step 9: Stopping Coexistence"](#page-53-1)

## <span id="page-22-1"></span>**4.1 Starting Your Transition to OUD**

This chapter explains the steps you must perform to transition to OUD. You must perform all steps in this chapter regardless of which transition strategy you are using.

**Note:** If you are using the Direct Strategy, then skip to: [Section 4.7,](#page-44-0) ["Step 6: Deploying Replication Gateway or DIP."](#page-44-0)

# <span id="page-22-2"></span>**4.2 Step 1: Creating a Reference OUD Instance**

You must first install OUD 11g Release 2 (11.1.2) and create a new instance. The new OUD instance is configured and initialized during the transition steps, and then used as a base to configure and deploy additional instances in a replicated topology.

For instructions on installing an OUD instance see: *The Installation Guide for Oracle Unified Directory*.

You can set up a new OUD instance using one of the following methods:

- Graphical User Interface (GUI)
- Command Line Interface (CLI)
- Batch mode

In order for the ds2oud command to work successfully, you must configure the new instance with no suffixes.

To set up your directory server by using the GUI or by using the CLI, the suffix/base dn must be left blank. Refer to the *Installation Guide for Oracle Unified Directory* for setting up the directory server using GUI and CLI.

When the directory server is set up in batch mode, the -b options must not be specified.

> **Note:** The ds2oud command is located in <OUD\_INSTANCE>/OUD/bin. OUD\_INSTANCE is the path of the base OUD instance created in [Section 4.2, "Step 1: Creating a Reference OUD Instance."](#page-22-2)

# <span id="page-23-0"></span>**4.3 Step 2: Using ds2oud to Diagnose the (O)DSEE Directory Server, Configuration, Schema and Data**

During this step, existing (O)DSEE settings are analyzed to identify the features that do not have an identical counterpart on the OUD side and cannot be transitioned automatically. These features will require special attention during transition.

Ensure that you have the LDAP administrative password to access the (O)DSEE directory server. No changes will be performed on this server during the diagnostic cycle. For further information, see *Understanding Root Users and the Privilege Subsystem in the Administrator's Guide for Oracle Unified Directory*.

Ensure that you have an LDIF file containing the user data exported from your (O)DSEE directory server. For information on exporting LDIF files, go to the following:

- For information on exporting LDIF files for 5.2, refer to the "Exporting Databases" section in the *Sun ONE Directory Server 5.2 Reference Manual*. You can access the Reference Manual on the Sun Java Enterprise System 2003Q4 web site located at http://docs.oracle.com/cd/E19199-01/
- For information on exporting LDIF files for 6.x, refer to the "Exporting to LDIF" section in the *Sun Java System Directory Server Enterprise Edition 6.3 Administration Guide.* You can access the Administration Guide in the Sun Java System Directory Server Enterprise Edition 6.3 web site located at http://docs.oracle.com/cd/E19261-01/
- For information on exporting LDIF files for 7.0, refer to the "Exporting to LDIF" section in the *Sun Directory Server Enterprise Edition 7.0 Administration Guide*. You can access the Administration Guide in the Sun Directory Server Enterprise Edition 7.0 web site located at http://docs.oracle.com/cd/E19424-01/
- For information on exporting LDIF files for 11*g*, refer to the "Exporting to LDIF" section in the *Oracle Directory Server Enterprise Edition Administration Guide*. You can access the Administration Guide in the Oracle Directory Server Enterprise Edition 11*g* Release 1 (11.1.1.5) library located at http://www.oracle.com/technetwork/middleware/id-mgmt/documen tation/index.html

Ensure that you have access to a copy of the user schema extensions (99user.ldif) holding the (O)DSEE server schema extension.

This diagnostic process is performed by running the ds2oud tool which is shipped with OUD. The number of differences detected by ds2oud in diagnostic mode can be used to estimate complexity and transition effort.

## <span id="page-24-0"></span>**4.3.1 Diagnose the (O)DSEE Directory Server, Configuration and Schema**

Run the following ds2oud command to diagnose your server configuration that must be transitioned to OUD:

```
$ ds2oud --diagnose -h host1.example.com -p 1389 \
 -D "cn=directory manager" -j pwdfile
```
In the command above, host1 is the (O)DSEE server, not the OUD server.

The --diagnose subcommand identifies the following elements of your directory server configuration:

- Unsupported plug-ins
- Extensions to the default schema
- The type of password policy used which may have an impact if you use the Replication Gateway Strategy
- Encrypted attributes
- Index settings
- Global configuration parameters

For each element above, ds2oud identifies what needs to transition and potential incompatibilities (if any). Below is an *example* of an output:

\*\*\* diagnose the deployment ...

\*\*\*\*\*\*\*\*\*\*\*\*\*\*\*\*\*\*\*\*\*\*\*\*\*\*\*\*\*\*\*\*\*\*\*\*\*\*\*\*\*\*\*\*\*\*\*\*\*\*\*\*\*\*\*\*\*\*\*\*\*\*\*\*\*\*\*\*\*\*\*\*\*\*\*\*\*\*\* Diagnose ODSEE Server : host1:1389 \*\*\*\*\*\*\*\*\*\*\*\*\*\*\*\*\*\*\*\*\*\*\*\*\*\*\*\*\*\*\*\*\*\*\*\*\*\*\*\*\*\*\*\*\*\*\*\*\*\*\*\*\*\*\*\*\*\*\*\*\*\*\*\*\*\*\*\*\*\*\*\*\*\*\*\*\*\*\*

\*\* Plugins : No user plugins are defined, nothing particular to migrate

\*\* Plugins : No subtree counter plugins are enabled, nothing particular to migrate

```
** Schema
```
The schema was extended regarding the original delivery. The following schema should be added to the new OUD server attributeTypes : ( 2.16.840.1.113730.9999 NAME 'customAttributeType' DESC 'Oracle defined attribute type' SYNTAX 1.3.6.1.4.1.1466.115.121.1.12 SINGLE-VALUE X-ORIGIN ( 'Custom' 'user defined' ) )

\*\* Password Policy

A compatible password policy is defined, nothing particular to migrate

\*\* Naming context(s) available on the ODSEE server : o=migration

No incompatibility has been detected for naming context o=migration

\*\* Indexes

Only default indexes are defined, nothing particular to migrate

```
** Encrypted attributes
No encrypted attributes are defined, no action is required
```
## <span id="page-25-0"></span>**4.3.2 Diagnose the Directory Server Data**

To verify that your directory server data is compliant with OUD schema before importing the data:

- **1.** Export the data to LDIF from your directory server. For information on exporting data to LDIF, see [Section 4.2, "Step 1: Creating a Reference OUD Instance."](#page-22-2)
- **2.** Run the ds2oud command to diagnose the data. For example:

\$ ds2oud --ldifDBFile odsee-data.ldif --userSchemaFile 99user.ldif

In this example odsee-data.ldif is your directory server data exported to LDIF and 99user.ldif is your customized directory server schema file. Below is an example of output during data diagnostic:

\*\*\* diagnose the data ...

```
******************************************************************************
*
* Diagnose ODSEE LDIF data file :
odsee-data.ldif
******************************************************************************
*
```

```
Error validating data against OUD schema
Entry : unknown
org.opends.sdk.DecodeException: Entry uid=user2,ou=users,o=data read from LDIF
starting at line 49 includes value "" for attribute description that is
invalid according to the associated syntax: The operation attempted to assign
a zero-length value to an attribute with the directory string syntax
```
### <span id="page-25-1"></span>**4.3.3 Known Errors During Diagnosing**

Schema errors may be reported for the following reasons:

- Default schema is different.
- OUD has a more recent version of standard schema.
- Attribute value syntax validation and containment rules validations.
- Unsupported directory metadata. This includes role-based ACIs, Roles or Class of Services definitions currently not supported by OUD password policies as LDAP sub-entries. These sub-entries contain (O)DSEE specific extensions account-based resource limits that differ between (O)DSEE and OUD.

In the above cases, OUD provides the commands below to make schema constraints flexible and resolve those schema errors.

#### **Structural objectclass errors:**

Structural objectclass errors occur when your directory server data is rejected during an import. A common reason for this error is the structural object-class for the user entry. The user entry must have exactly one structural object-class. If the entry has zero or more than one, the entry will be rejected. Also, because your (O)DSEE directory server does not differentiate between the two object-class types, this kind of schema inconsistency is common. Use the following command to avoid this error:

```
dsconfig set-global-configuration-prop --set \
single-structural-objectclass-behavior:accept -n
```
#### **Invalid attribute value errors:**

Attribute values must conform to the attribute syntax defined in the schema. By default, attribute syntax checking is enabled in OUD. For example, an attribute with Boolean syntax can hold TRUE or FALSE values only. In addition, zero-length attribute values are rejected by OUD during an import. However it is possible to make this constraints flexible for the DirectoryString syntax by using this command:

```
dsconfig set-attribute-syntax-prop --syntax-name Directory\ String \
--set allow-zero-length-values:true -n
```
# <span id="page-26-0"></span>**4.4 Step 3: Transitioning Directory Schema**

When you transition the directory user schema, the (O)DSEE schema extensions are automatically added to the OUD reference instance schema using the ds2oud tool in migration mode.

Schema is migrated automatically using the ds2oud tool. You must migrate the schema before you migrate the configuration or errors will be triggered during subsequent transition steps. The following command propagates the user schema from your (O)DSEE directory server to OUD and it can also be used to migrate the (O)DSEE schema to other OUD instances:

```
$ ds2oud --migrateUserSchema -h host1.example.com -p 1389 \
 -D "cn=directory manager" -j pwdfile
```
To migrate the (O)DSEE schema to other OUD instances, you can also copy the content of the <OUD\_INSTANCE>/OUD/config/schema directory to the corresponding directory of the new OUD instance, then restart the OUD instance.

**Note:** Although the ds2oud --migrateUserSchema command handles any extensions made on the (O)DSEE user schema, schema violations still may occur when you import your user data into OUD. This happens because, unlike user-defined schema, standard schema varies slightly between (O)DSEE and OUD. If schema violations occur during the import process, then you must create additional schema extensions which are likely suggested as a result of the (O)DSEE diagnosis process.

## <span id="page-26-1"></span>**4.5 Step 4: Transitioning Directory Configuration**

During this step, the OUD reference instance is configured so that it can provide an LDAP service equivalent to (O)DSEE.

Most of the (O)DSEE directory configuration is migrated automatically using the ds2oud tool in migration mode. Additional configuration elements that cannot be migrated automatically have been identified in [Section 4.3, "Step 2: Using](#page-23-0) ds2oud to [Diagnose the \(O\)DSEE Directory Server, Configuration, Schema and Data."](#page-23-0)

Configuration commands generated automatically are kept in a batch file so that they can be reused to initialize other instances quickly. Oracle recommends that additional commands created manually, should also be added to that batch file.

## <span id="page-27-0"></span>**4.5.1 Using the ds2oud Command to Migrate the Configuration Settings**

Run the ds2oud command to migrate the following configuration settings from your (O)DSEE directory server to OUD:

- Naming contexts
- Global configuration settings that are relevant for OUD
- Size-limit
- Look-through-limit
- Idle-time-limit
- Max-psearches
- Bind-with-dn-require-password
- Allidthresholds
- Database indexes
- Global default access controls
- Supported built-in plug-ins
- 7-bit check
- UID uniqueness plug-in
- Referential integrity plug-in
- Strong password policy check

To apply each of the above configuration settings to each OUD instance, you must run the ds2oud command in batch mode. It will then generate a list of commands to be applied with dsconfig. This is recommended to be able to complement changes and replay them easily on every target system.

To produce the administrative command batch file to transition the configuration, run the following command:

```
ds2oud --migrateConfiguration
      --odseeBindDN "cn=directory manager"
       --odseePort <ODSEE_PORT>
      --odseeBindPasswordFile <ODSEE_ADMIN_PASSWORD_FILE>
      --oudBindDN "cn=directory manager"
      --oudBindPasswordFile <OUD_ADMIN_PASSWORD_FILE1>
       --oudPort <OUD_LDAP_PORT1>
       --oudAdminPort <OUD_ADMIN_PORT1>
       --no-prompt --batchFile <COMMAND_BATCH_FILE>
```
#### <span id="page-27-1"></span>**4.5.1.1 Migrating SSL Certificates**

By default, self-signed certificates are automatically generated when OUD instances are created. In some cases you might want to reuse the (O)DSEE server certificate for the new OUD instance, so that the transition is transparent for SSL clients. This, however, might require installation of the OUD instance on the same box as the (O)DSEE server depending on SSL certificate options used.

To reuse the SSL server certificate, do the following:

**1.** Export the directory server certificate to a PKCS12 file. In the following example, dsee.p12 is the PKCS12 filename.

dsadm export-cert -o dsee.p12 <instance\_path> defaultCert

**Note:** By default, the alias of the directory server cert is defaultCert. Use the appropriate alias in case you choose to use another value. You can find more information on exporting a directory server in the *Administrator's Guide of Oracle Unified Directory*.

- **2.** Copy the PKCS12 file to <OUD\_INSTANCE>/config.
- **3.** Create a PIN file containing the PKCS12 file password such as dsee p12 pin in the <OUD\_INSTANCE>/config directory. The directory server certificate can be imported in the OUD instance in two different ways:
	- Configure a PKCS12 OUD keystore pointing to the file exported from your directory server.
	- Import the certificate to the default JKS OUD keystore.

#### <span id="page-28-0"></span>**4.5.1.2 Configuring the PKCS#12 Keystore**

To configure the OUD PKCS12 keystore run the following command:

```
dsconfig set-key-manager-provider-prop \
         -provider-name PKCS12 \
         -set key-store-file:config/dsee.p12 \
         -set key-store-pin-file:config/dsee.p12.pin \
         -set enabled:true \
```
In these code samples, when we use the dsconfig command connectivity-related arguments such as ports and credentials are omitted for the sake of simplicity.

#### <span id="page-28-1"></span>**4.5.1.3 Configuring the LDAPS Connection Handler to use the PKCS#12 keystore**

To configure the LDAPS connection run the following command:

```
dsconfig set-connection-handler-prop \
         --handler-name LDAPS\ Connection\ Handler \
         --set key-manager-provider:PKCS12 \
```
#### <span id="page-28-2"></span>**4.5.1.4 Importing the Directory Server Certificate Key Pair**

To import the certificate to the existing OUD JKS keystore, do the following:

- **1.** Locate the JAVA\_HOME of the JVM used by OUD. The version of the JVM used is displayed at startup in the OUD error log.
- **2.** Run the following command to import the certificate:

```
JAVA_HOME/bin/keytool -v -importkeystore -srckeystore <Path to PKCS12 cert
file exported from DSEE> -srcstoretype PKCS12 -destkeystore
<OUD_INSTANCE_DIR>/OUD/config/keystore -deststoretype JKS
```
When prompted, specify the JKS PIN (available in <OUD\_INSTANCE\_DIR>/OUD/config/keystore.pin) and the PKCS12 PIN you used to export the DSEE server certificate.

**3.** Verify that the import operation was successful.

To list the content of the OUD JKS keystore, use the following:

JAVA\_HOME/bin/keytool -list -keystore <OUD\_INSTANCE\_DIR>/OUD/config/keystore

Enter keystore password:

Keystore type: JKS

Keystore provider: SUN

Your keystore contains two entries:

```
defaultcert, Aug 29, 2013, PrivateKeyEntry, Certificate fingerprint (MD5):
10:63:DC:B5:6B:C8:F3:A0:6B:A7:23:9E:0B:EA:9C:30
server-cert, Aug 29, 2013, PrivateKeyEntry, Certificate fingerprint (MD5):
BE:C9:F3:8A:49:98:96:15:EF:AC:B4:08:6F:76:FB:05
```
By default, the (O)DSEE directory server certificate alias is "defaultCert", the OUD server certificate alias is "server-cert" and Java automatically chooses the best certificate among those present in the keystore. If you want to force the use of one certificate, run this command:

```
dsconfig set-connection-handler-prop \
--handler-name LDAPS\ Connection\ Handler \
--set ssl-cert-nickname:defaultcert \
```
#### <span id="page-29-0"></span>**4.5.1.5 Migrating Encrypted Attributes**

Use --decrypt-attr option with dsconf export to decrypt attributes.You must make sure that attributes are decrypted when exported to the LDIF file. Corresponding attribute encryption must be configured in OUD so that values are re-encrypted during import.

You can find instructions to configure encrypted attributes in OUD in the *Administrator's Guide for Oracle Unified Directory*.

#### <span id="page-29-1"></span>**4.5.2 Changing Password Storage Scheme for Coexistence**

You must change the OUD password storage scheme configuration if you are using either coexistence strategy, that is, Replication Gateway or DIP. This will ensure that the password storage scheme configured on the OUD side corresponds to an algorithm supported by (O)DSEE. Otherwise, users will not be able to log in anymore on the (O)DSEE side when the password is modified on the OUD side. In (O)DSEE, passwords are stored using some password encryption scheme, such as, SHA-1. In OUD, this is similar but passwords are stored by default in SSHA512.

In OUD, password storage scheme is configured in password policies.

## <span id="page-29-2"></span>**4.5.3 Applying Configuration Changes**

Configuration changes generated in [Section 4.5.1, "Using the ds2oud Command to](#page-27-0) [Migrate the Configuration Settings,"](#page-27-0) can be applied to the OUD directory server instance with the following command:

```
dsconfig -h <oud hostname> -p <oud admin port> -D cn="directory manager" -w <admin
password> \
  -F command_batch_file -X -n
```
The -F or --batchFilePath option of the dsconfig command enables you to specify a number of operations that are completed in a single command by consolidating those operations in a file. This can significantly improve performance and simplify configuration of other instances when several dsconfig commands are required.

Additional configuration changes identified in [Section 4.5.1.1, "Migrating SSL](#page-27-1) [Certificates,"](#page-27-1) need to be applied also.

> **Note:** Schema changes must always be applied before configuration changes. These configuration changes will have to be applied on each OUD instance deployed later. For more information see, [Section 4.7.1,](#page-44-1) ["Deploying The Replication Gateway,"](#page-44-1)

# <span id="page-30-0"></span>**4.6 Step 5: Transitioning User Data and Directory Metadata**

Once the OUD reference instance is configured, it is loaded with actual (O)DSEE user data and directory metadata.

## <span id="page-30-1"></span>**4.6.1 Exporting User Data from (O)DSEE to OUD**

User data present in your directory server must first be exported to the LDIF format so that they can be reimported to OUD. Go to [Section 4.3, "Step 2: Using](#page-23-0) ds2oud to [Diagnose the \(O\)DSEE Directory Server, Configuration, Schema and Data,"](#page-23-0) for information on exporting to LDIF files.

The data to be exported depends on the chosen transition strategy. For example, if you are using the Direct Transition Strategy or the Transition Strategy Using DIP, replication metadata that accounts for a large volume of the data on the disk should be filtered out at export time. But for the Transition Strategy using Replication Gateway, replication metadata is needed.

If you are using the Direct Transition Strategy or the Transition Strategy Using DIP, run the dsconf export command as shown in the following example to export the user data to LDIF:

```
$ dsconf export -no-repl --decrypt-attr \
-h host1.example.com -p 1389 \
dc=example,dc=com odsee-data.ldif
```
If you are using Transition Using Replication Gateway Strategy the replication metadata must be kept and adapted to OUD format. To export the user data to LDIF using this strategy, run the dsconf export command as shown in the following example:

```
$ dsconf export -f opends-export --decrypt-attr -h host1.example.com -p 1389 \
  dc=example,dc=com odsee-data.ldif
```
**Note:** The option -f opends-export in the preceding command is only applicable for ODSEE 11*g* Release 1 (11.1.1.5 or later) since the data must be exported from the ODSEE 11*g* master which is required if you are using the Replication Gateway. Also note that encrypted data on the disk must be decrypted during export.

## <span id="page-30-2"></span>**4.6.2 Importing Data to OUD**

The import-ldif command is used to populate an OUD directory server backend with data read from an LDIF file. The following is an import-ldif example:

import-ldif -b <your user data suffix> -n userRoot --excludeAttribute "nsds5replconflict" -l <path to LDIF file>

When you use the opends-export option during transition, (O)DSEE-specific attributes might exist in some entries which will prevent these entries from being imported. For instance, nds5replconflict might exist in the (O)DSEE data so it is imperative to filter this attribute during import to OUD using the following import option:

--excludeAttribute "nsds5replconflict"

## <span id="page-31-0"></span>**4.6.3 Transitioning Directory Metadata**

Directory metadata transition depends on the transition strategy you have chosen to use. This may include access control information (ACI), collective attributes and LDAP sub entries.

- For the Direct Transition Strategy: the directory metadata only needs to be adapted once.
- For the Replication Gateway Strategy: directory metadata are replicated between the directory server and OUD. The directory metadata must be kept compatible on both sides. However, some metadata are different between the two environments, so additional schema extensions will be required to avoid errors or loss of data.
- For the DIP Strategy: DIP should be configured to synchronize user data. The directory metadata is generally added manually on OUD. In some cases, DIP can be configured to synchronize the metadata.

Access to data is managed with access control instructions (ACIs) that specify the access rights of entries. ACIs can be stored as part of the user data or in the OUD configuration.

#### ■ **Global ACIs vs. ACIs in the data**

Global ACIs apply to all entries in the directory. They are stored in the configuration. (O)DSEE and OUD global ACIs can differ without causing errors as they are not replicated.

The ds2oud tool migrates the global ACIs to OUD global ACIs automatically.

ACIs that are stored as part of the data, are replicated.

#### ■ **Differences with Syntax**

The roledn keyword is currently not supported in OUD 11*g* Release 2. ACIs with the roledn keyword cannot be imported into OUD because ACI syntax checking fails. Roles can be replaced by groups and the roledn keyword can be replaced by groupdn (See Roles and ACIs).

A new value for the targetscope keyword, subordinate, is introduced in OUD. This value is not supported by (O)DSEE so it must not be used in a two-way replication topology between (O)DSEE and OUD.

#### **Behavioral Differences**

In a few cases, evaluation of the same ACI differs between (O)DSEE and OUD. Since OUD grants less access by default than (O)DSEE, you will need to grant additional write access during the transition so that OUD behaves like (O)DSEE. In such cases, OUD ACI evaluation would be more inflexible than on the (O)DSEE side.

By default, OUD ACIs don't allow users to reset another user's password. With OUD, a privilege must be added to achieve behavior that is equivalent to that of (O)DSEE. Alternatively, it is possible to disable the privilege subsystem. For

example, the command below allows the admin to reset user passwords in (O)DSEE (this type of password reset is refused by default in OUD):

```
ldapmodify -p <dsee port> -D "cn=directory manager"-w <admin password
dn: dc=example,dc=com
changetype: modify
replace: aci
aci: (targetattr = "*") (version 3.0;acl "Custom LDAP Administrator";allow
(all)(userdn = "ldap:///uid=admin,dc=example,dc=com");)
```
With OUD, the following privilege below must be added to achieve the equivalent behavior:

dn: uid=admin,dc=example,dc=com changetype: modify add: ds-privilege-name ds-privilege-name: password-reset

Alternatively, the privilege subsystem can be disabled using the following command:

dsconfig set-global-configuration-prop -add disabled-privilege:password-reset

## <span id="page-32-0"></span>**4.6.4 Managing ACIs in Replication Topologies**

When (O)DSEE and OUD do not need to coexist in a replication topology, ACIs can be manually adapted, if needed, before importing them into OUD, as described previously.

When one-way replication is used, ACIs present in the data on (O)DSEE may have to be adapted manually before transition. Invalid ACIs will not be imported during replication initialization because of ACI syntax checking. ACIs updates on the (O)DSEE side might still be replicated to OUD but they will not be applied on the OUD side.

If you have incompatible ACIs, an alternate is to configure the Replication Gateway to filter out ACIs during replication. Each (O)DSEE ACI would be filtered out and the administrator would need to create the corresponding ACIs in OUD, either as part of the data or in the configuration.

For two-way replication between (O)DSEE and OUD, the same recommendations as for one-way replication applies. In addition, OUD-specific ACIs extensions must not be used in a mixed environment.

**Note:** (O)DSEE and OUD ACIs are compatible except, in some cases, when (O)DSEE specific keywords as roleDN are used.

## <span id="page-32-2"></span><span id="page-32-1"></span>**4.6.5 Managing Class of Service (CoS)**

Class of Services definitions are stored as LDAP sub entries along with the user data.

Class of Services functionality is currently not supported in OUD. When replication is configured between (O)DSEE and OUD, CoS definitions are automatically filtered out by the Replication Gateway.

CoS can be replaced by the standard Collective Attributes mechanism or by Virtual Attributes. In a replicated topology, computed attributes are generated by CoS on the (O)DSEE side while the equivalent computation is achieved with Collective Attributes or Virtual attribute on the OUD side.

#### <span id="page-33-0"></span>**4.6.5.1 Collective vs. Virtual Attributes**

Collective attributes definitions are stored as LDAP sub entries along with the user data, which means that they are replicated. Collective attributes provide fine-grained scoping control through the generic sub-entry subtree specifications. Virtual attributes are stored in the OUD configuration and are not subject to replication.

When two-way replication is enabled between (O)DSEE and OUD, you should use Virtual Attributes instead of Collective attributes because Collective Attributes definitions are replicated back to (O)DSEE.

If you specifically need to use Collective attributes (see [Section 4.6.5.4, "Classic CoS"](#page-35-0) and [Section 4.6.5.3, "Indirect CoS"\)](#page-34-0), the (O)DSEE schema should be extended with the schema object that pertain to Collective Attributes. In this case, the LDAP sub entries will be present in (O)DSEE but they will be inactive. This means that they will not cause any attribute computation.

The schema definition associated with the collectiveAttributeSubentry and subentry object classes (present in the OUD schema file 00-core.ldif) and the associated attributes can be added to the (O)DSEE schema.

> **Note:** In (O)DSEE, CoS is often used in conjunction with roles and password policies. For example, they can be used to assign a custom password policy to a set of users. OUD provides new ways to assign password policies to user accounts. Therefore, in many cases, there are simple alternatives to CoS.

(O)DSEE Class Of Service type is covered in detail in the following sections.

#### <span id="page-33-1"></span>**4.6.5.2 Pointer CoS**

(O)DSEE Pointer CoS can be used to share a common attribute among a set of entries.

The following (O)DSEE Pointer CoS below automatically assigns a facsimiletelephonenumber with a fixed value (+61245607890) to all entries located under ou=People,dc=example,dc=com.

```
dn: cn=ZipTemplate,ou=People,dc=example,dc=com
objectclass: top
objectclass: LDAPsubentry
objectclass: extensibleobject
objectclass: cosTemplate
facsimiletelephonenumber: +61245607890
cosPriority: 0
dn: cn=pointerCoS,ou=People,dc=example,dc=com
objectclass: top
objectclass: LDAPsubentry
objectclass: cosSuperDefinition
objectclass: cosPointerDefinition
cosTemplateDn: cn=ZipTemplate,ou=People,dc=example,dc=com
cosAttribute: facsimiletelephonenumber
```
The following OUD virtual attribute can be used to compute an equivalent attribute value: this example creates and enables a virtual attribute rule that adds a virtual fax number of +61245607890 to any user entry matching the objectclass=person filter (unless there is already a fax number in the user entry):

```
dsconfig -h localhost -p 4444 -D "cn=directory manager" -j <password_file> -n \
create-virtual-attribute \
```

```
--type user-defined -name "Sydney Fax Number" \
--set attribute-type:facsimiletelephonenumber -set enabled:true \
--set value:+61245607890 -set filter:"(objectClass=person)"
```
Unlike virtual attributes, collective attributes are stored along with user data, so they are replicated across OUD instances.

The following collective attribute generates a *facsimiletelephonenumber* for entries in the sub-tree ou=people,dc=example,dc=com

```
dn: cn=People Preferred Language,dc=example,dc=com
changetype: add
objectClass: top
objectClass: subentry
objectClass: collectiveAttributeSubentry
objectClass: extensibleObject
cn: People fac simile number
facsimiletelephonenumber;collective: +61245607890
subtreeSpecification: {base "ou=people", minimum 1}
collectiveConflictBehavior: virtual-overrides-real
```
#### <span id="page-34-0"></span>**4.6.5.3 Indirect CoS**

(O)DSEE Indirect CoS names an attribute in the cosIndirectSpecifier attribute to locate the template specific to each target. The template entry for indirect CoS can be any entry in the directory, including other user entries. The following indirect CoS example uses the manager attribute of the target entry to identify the CoS template entry. The template entry is the manager's user entry. The manager's user entry contains the value of the attribute to generate. In this case, the value is that of the departmentNumber attribute.

```
dn: cn=generateDeptNum,ou=People,dc=example,dc=com
objectclass: top
objectclass: LDAPsubentry
objectclass: cosSuperDefinition
objectclass: cosIndirectDefinition
cosIndirectSpecifier: manager
cosAttribute: departmentNumber
```
dn: cn=Carla Fuentes,ou=People,dc=example,dc=com objectclass: cosTemplate objectclass: person departmentNumber: 318842 cn: Carla Fuentes

Inherited collective attributes can be used to replace Indirect CoS. Like regular collective attributes, inherited collective attributes are defined using LDAP sub-entries within the directory tree where they are applicable. Inherited collective attributes are replicated across OUD instances. If two-way replication is used between (O)DSEE and OUD, the (O)DSEE schema should be extended with the Collective Attribute schema element as described in [Section 4.6.5.1, "Collective vs. Virtual Attributes."](#page-33-0) The following inherited collective attribute is equivalent to the Indirect CoS definition described previously.

```
dn: cn=indirectCOS,dc=example,dc=com
objectClass: top
objectClass: subentry
objectClass: inheritedCollectiveAttributeSubentry
objectClass: inheritedFromDNCollectiveAttributeSubentry
cn: indirectCOS
```

```
subtreeSpecification: {base "ou=people"}
inheritFromDNAttribute: manager
inheritAttribute: departmentNumber
```
#### <span id="page-35-0"></span>**4.6.5.4 Classic CoS**

This example shows how to generate a postal address value with a classic CoS definition. The generated value is specified in a template entry that is located by a combination of the cosTemplateDN in the CoS definition and the value of the cosSpecifier attribute in the target entry. The following example creates the definition entry by using the cosClassicDefinition object class:

```
dn: cn=classicCoS,dc=example,dc=com
objectclass: top
objectclass: LDAPsubentry
objectclass: cosSuperDefinition
objectclass: cosClassicDefinition
cosTemplateDn: ou=templates,ou=People,dc=example,dc=com
cosSpecifier: building
cosAttribute: postalAddress
dn: cn=B07,ou=templates, ou=People,dc=example,dc=com
objectclass: top
objectclass: LDAPsubentry
```
objectclass: extensibleobject objectclass: cosTemplate postalAddres: 7 Old Oak Street, Anytown, CA 95054

With this CoS definition, target entries (the entries under

 $ou=People, dc=example, dc=com)$  that contain the building attribute will automatically have the corresponding postal address. The CoS mechanism searches for a template entry that has the specifier attribute value in its RDN. In this example, if Babs Jensen is assigned to building B07, her postal address is generated.

Equivalent behavior can be achieved in OUD with inherited collective attributes as follow:

```
dn: cn=classicCOS,dc=example,dc=com
objectClass: top
objectClass: subentry
objectClass: inheritedCollectiveAttributeSubentry
objectClass: inheritedFromRDNCollectiveAttributeSubentry
cn: classicCOS
subtreeSpecification: {base "ou=people"}
inheritFromBaseRDN: ou=templates
inheritFromRDNAttribute: building
inheritFromRDNType: cn
inheritAttribute: postalAddress
```
This inherited collective attribute sub-entry applies to user entries under ou=people,dc=example,dc=com. The subentry adds the postalAddress attribute inherited from the user entry whose DN is constructed from ou=templates, the Inherited collective attribute sub-entry root DN dc=example, dc=com and the RDN cn value taken from applicable entry building attribute, if any.

Like regular collective attributes, inherited collective attributes are defined using LDAP sub-entries within the directory tree where they are applicable. They are replicated across OUD instances. If two-way replication is used between (O)DSEE and OUD, the (O)DSEE schema should be extended with the collective attribute schema

element as described in the [Section 4.6.5.1, "Collective vs. Virtual Attributes."](#page-33-0)

### <span id="page-36-3"></span><span id="page-36-0"></span>**4.6.6 Transitioning Roles to OUD**

Non-standard (O)DSEE roles are currently not supported in OUD 11*g* Release 2 (11.1.2) and are usually replaced by standard OUD groups. Role definitions are filtered out by the Replication Gateway.

The steps required to transition (O)DSEE roles to OUD depend on the way in which the roles are exposed to external client applications. In many deployments, roles are not exposed to client applications, that is, applications do not make use of the nsRole or nsRoleDN attributes. Such roles can be replaced by either static or dynamic groups for ACIs and password policies.

#### <span id="page-36-1"></span>**4.6.6.1 Roles and ACIs**

The roledn ACI keyword can be used to grant/deny access to data based on user role. For example, the following (O)DSEE ACI grants access to the user password attribute to users with 'Password Manager' role.

```
dn: ou=data,o=example.com
aci: (targetattr="userPassword")(version 3.0; acl "PasswordManager";allow
(read,search,compare,write) roledn =
"ldap:///cn=Password_Manager_Role,ou=roles,dc=example,dc=com";
```
The roledn keyword is not supported in OUD 11*g* Release 2 (11.1.2). This has the following implications:

- ACIs with the roledn keyword cannot be imported into OUD 11g Release 2 (11.2.2).
- ACIs present in the (O)DSEE data will not be applied to OUD. These ACIs will be replicated to OUD but changes will not be applied because the ACI syntax does not work for OUD

Roles used in ACIs should be replaced by groups using the groupdn keyword before transition. For OUD, the preceding ACI above can be rewritten as:

```
dn: ou=data,o=example.com
aci: (targetattr="userPassword")(version 3.0; acl "PasswordManager";allow
(read,search,compare,write) groupdn =
"ldap:///cn=Password_Manager_Group,ou=group,dc=example,dc=com";
```
The group pointed to by the ACI can be either a static group or a dynamic group.

To migrate role-based ACIs to group-based ACIs before you transition to OUD, you must:

- Define groups that correspond to the roles (using the same DN)
- Rewrite ACIs on the (O)DSEE side before transitioning to OUD

**Note:** Role-based ACIs present in the (O)DSEE configuration are not replicated, so they do not need to be rewritten.

#### <span id="page-36-2"></span>**4.6.6.1.1 Roles and Password Policies**

In many deployments, roles are used to assign custom password policies based on role membership. For example, users with the Admin role are subject to the Administrator password policy. In this use case, roles are used in conjunction with CoS to create the

virtual attribute pwdPolicySubEntry in every user entry pointing to the password policy that should be used.

In OUD, a password policy can be associated directly with members of a group by using a virtual attribute. The following example associates the adminPasswordPolicy password policy with members of the administrator group.

```
dsconfig create-virtual-attribute -name "PWPolicy for Admins"
--type user-defined
--set attribute-type:ds-pwp-password-policy-dn
--set group-dn:cn=administrators,ou=groups,dc=example,dc=com
--set conflict-behavior:real-overrides-virtual
--set value:"cn=adminPasswordPolicy,ou=policies,ddc=example,dc=com"
```
**Note:** Unlike CoS, the virtual attribute above that associates password policies with roles is not replicated across OUD instances.

#### <span id="page-37-0"></span>**4.6.6.1.2 Roles Exposed to Client Applications**

If you are using the Direct Transition Strategy or Transition Using DIP Strategy (the following is not compatible with the Transition Using Replication Gateway Strategy), use the nsRole attribute in the target user's entry to determine whether the DN of the appropriate role is present when you need to determine whether a user is a member of a given role in an application. In this case, role functionality can be simulated by following steps:

- Extend OUD schema with the nsRole attribute definition (this schema is provided in the file 03-dsee-roles.ldif)
- Create static or dynamic groups to define role membership. You must reuse the role DNs when you create the groups so that the nsRole attribute content is not impacted.
- Create a new instance of the isMemberOf virtual attribute to provide the nsRole virtual attribute as follow:

```
dsconfig -h localhost -p 4444 -D "cn=directory manager" -j <password_file> -n
\
create-virtual-attribute -type is-member-of -name nsRole -set \
attribute-type:nsRole -set enabled:true
```
**Note:** Virtual attribute definitions are stored in the OUD configuration and thus are not replicated. They must be configured on every OUD instance.

If the application alters membership by placing the name of the corresponding role in the nsRoleDN virtual attribute in a user's entry, create a dynamic group for each role (you must reuse the role DN), and extend the group memberURL filter so that it takes into account the nsRoleDN for group membership. In the following example, any user entry that contains a nsRoleDN value of "cn=Test Role, ou=Roles, dc=example, dc=com" also has that DN present in the nsRole operational attribute.

```
dn: cn=Test Role,ou=Roles,dc=example,dc=com
objectClass: top
objectClass: groupOfURLs
cn: Test Role
```

```
memberURL: ldap:///dc=example,dc=com??sub?(nsRoleDN=\
  cn=Test Role,ou=Roles,dc=example,dc=com)
```
If your application needs to create, modify or delete role entries (for example, an entry containing one of the subordinates of the nsRoleDefinition object class), that functionality is currently not available in OUD.

#### <span id="page-38-0"></span>**4.6.6.1.3 Transitioning Roles Securely**

In OUD, roles are replaced by groups. To use the corresponding groups securely, you must set access control instructions (ACIs) to protect appropriate attributes. With dynamic groups, you must protect the part of the filter that would prevent the user from being able to relinquish the filtered group by modifying an attribute. Users should not be allowed to add, delete, or modify the attribute used by the filtered groups. In the same way, if the value of the filter attribute is computed, all the attributes that can modify the value of the filter attribute must be protected.

### <span id="page-38-1"></span>**4.6.7 Managing Password Policies Transition to OUD**

The ds2oud tool, provided with OUD, migrates the standard attributes of the default password policy only. See [Table 4–1, " Password Extensions for \(O\)DSEE and OUD"](#page-39-1) for password policy mapping from (O)DSEE to OUD.

Custom password policies can be stored either in the data or in the OUD configuration and can be assigned to target users by mean of an attribute in the user entry or based on the position of the sub entry in the DIT. Selecting the best options is key for a successful password policy transition. Ease of use and impact on the OUD administration should be considered (for example, password policies as sub-entries are replicated across OUD instances, password policies in the configuration are not). In addition, not all combinations are possible in OUD 11*g* Release 2 (11.1.2)

The following options must be selected based on your deployment constraints:

- Store custom password policies as sub entries or in the OUD configuration
- Use attributes in user entries or use the sub entry sub tree specification to assign password policies
- If an attribute in user entry is used to assign the password policy, use an explicit setting, virtual attributes or collective attributes to populate the attribute
- Reuse or filter out (O)DSEE password policies during replication

The main decision criteria to be considered are:

- Does the (O)DSEE custom password policy rely on specific extensions?
- Is replication used with (O)DSEE one-way only?
- Is the (O)DSEE custom password policy sub-entry position compatible with OUD?
- Is password policy assignment based on group memberships?

The following is a summary of the differences between OUD and (O)DSEE password policies:

- The (O)DSEE password policy definition consists of standard attributes (defined in the pwdPolicy object class) and specific extensions (defined in the sunPwdPolicy object class)
- OUD password policies also rely on standard attributes (defined in the pwdPolicy object class). However, (O)DSEE-specific extensions are currently not supported in OUD 11*g* Release 2: Such extensions are automatically filtered out during

replication and must be replaced by OUD-specific extensions defined in the ds-cfg-password-policy object class.

Manual Adaptations required to migrate these extensions are summarized in the table below:

| (O)DSEE Extensions                | <b>OUD Extensions</b>                             |
|-----------------------------------|---------------------------------------------------|
| PasswordStorageScheme             | default-password-storage-scheme                   |
| PwdKeepLastAuthTime               | last-login-time-attribute, last-login-time-format |
| PasswordRootDnMayByPassModsChecks | skip-validation-for-administrators                |
| pwdIsLockoutPrioritized           | N/A                                               |
| PwdCheckQuality                   | password-validator                                |

<span id="page-39-1"></span>*Table 4–1 Password Extensions for (O)DSEE and OUD*

In addition to the global password policy, you can create custom password policies. In (O)DSEE, custom password policies are stored as part of the data, as LDAP sub entries.

In OUD, custom password policies can be stored as part of the data, as LDAP sub entries, or directly in the OUD configuration.

In OUD, password policies defined as LDAP sub entries must rely on standard attributes only (see above) and cannot contain any extensions. This restriction does not apply to password policies stored in the OUD configuration.

#### <span id="page-39-0"></span>**4.6.7.1 Password Policy Assignments**

In (O)DSEE, a password policy is assigned to a user account based on the value of the pwdPolicySubEntry attribute. The attribute value can be either stored physically in the user entry or dynamically populated with CoS based on criteria matched by the entry. The location of the password policy LDAP sub entry is not used to assign the policy to target users. The default password policy applies when the pwdPolicySubEntry attribute is not present in a user entry.

In OUD, a password policy can be assigned to a user account in two ways:

- By setting the attribute ds-pwp-password-policy-dn, either explicitly or via a virtual or collective attribute, as in (O)DSEE
- By creating the password policy sub-entry in the DIT so that all user entries are below the password policy entry and target user entries match the LDAP filter/ subtree specification present in the sub-entry. Sub-entry sub-tree specification is defined in RFC3672.

The following example corresponds to the first case: the password policy ServiceAccount is assigned to members of the group group\_FirstLoginPolicy by creating a virtual attribute that populates the attribute ds-pwp-password-policy-dn based on group membership:

```
dn: cn=group_FirstLoginPolicy,dc=example,dc=com
objectClass: groupOfURLs
MemberURL: ldap://ou=people,dc=example,dc=com??sub? (pwdReset=TRUE)
cn:group_FirstLoginPolicy
dsconfig create-virtual-attribute --name "PWPolicy to Admins" \
--type user-defined --set attribute-type:ds-pwp-password-policy-dn \
--set group-dn:cn=group_FirstLoginPolicy,dc=example,dc=com \
--set conflict-behavior:real-overrides-virtual \
```
--set value:"cn=ServiceAccount,ou=passwordPolicies,ou=config,dc=example,dc=com"

The following example corresponds to the second case: the policy FirstLoginPolicy applies to users who are members of the group newbees in the subtree ou=people,dc=example,dc=com.

```
dn: cn=FirstLoginPolicy,dc=example,dc=com
objectClass: subentry
Objectclass: pwdpolicy
SubtreeSpecification: { specificationFilter
"ismemberOf=cn=group_FirstLoginPolicy,dc=example,dc=com"}
PwdMaxFailure: 2
PwdAttribute: userPassword
cn:FirstLoginPolicy
```
**Note:** The subtree specification as implemented in OUD is a super-set of the standard: OUD considers any well-formed LDAP filter as a valid value for the specificationFilter attribute. This is a very convenient way to assign password policies based on group membership as shown in the preceding example.

#### <span id="page-40-0"></span>**4.6.7.2 Password Policy Inheritance**

Evaluation of custom password policies differs between (O)DSEE and OUD. In (O)DSEE, a custom password policy overrides the default password policy settings. With OUD, a custom password policy inherits from the default password policy: Properties not defined at the custom policy level are taken from the default password policy at the functional level (even if the attribute names do not correspond). These differences must be taken into account during transition.

#### <span id="page-40-1"></span>**4.6.7.3 Password Policy and Replication Gateway**

When OUD and (O)DSEE coexist in a replicated topology, password policies should be kept as consistent as possible between the two environments, even when they are not replicated through the replication protocol. For example, if password validators differ, a password could be valid on one side and considered invalid on the other side, leading to inconsistencies.

If account lockout is enabled for a given set of entries on (O)DSEE and disabled on OUD (or the reverse), a password reset will not unlock the account on the other side.

#### <span id="page-40-2"></span>**4.6.7.4 Replication Gateway and Upgrading (O)DSEE Password Policy**

In a replicated topology with global password policy and account lockout across the entire topology, the (O)DSEE servers that communicate directly with the Replication Gateway must run with the password policy in DS6mode and the user entries must not contain data related to previous password policy mode. (This is not a must have if you don't need global password policy and when OUD and (O)DSEE can have its own password policy management.) Other (O)DSEE servers can run in compatibility mode, but such deployment is not the preferred one.

For more information about changing password policy modes, refer to the *Administrator's Guide for Oracle Directory Enterprise Edition 11g.*

The command dsconf get-server-prop pwd-compat-mode can be used to retrieve the current password policy mode.

By default, ODSEE 11*g* Release 2 uses the DS5-compatible mode. You must switch to DS6-mode before exporting data from (O)DSEE. To switch to DS6-mode, you will need to first switch to the intermediate DS6-migration mode.

The process to switch to DS6-mode and regenerate user entries is described in the "Password Policy Compatibility" section in the *Administrator's Guide for Oracle Directory Server Enterprise Edition*.You can access that document in the Oracle Fusion Middleware 11*g* Release 1 (11.1.1.7) library located at

http://www.oracle.com/technetwork/middleware/id-mgmt/documentat ion/index.html

## <span id="page-41-0"></span>**4.6.7.5 Account Lockout**

Both (O)DSEE and OUD allow you to configure password policies to force the lockout of accounts after a specified number of failed bind attempts. In addition, it is possible to lock an account manually. The locked account remains locked until the account is activated.

Transition of account state (locked/unlocked) between (O)DSEE and OUD require specific settings. In (O)DSEE, manual account lock relies on Roles: Locked entries are assigned nsRoleDN=cn=nsManagedDisabledRole,dc=com role. On OUD, manual account lock relies on the boolean attribute ds-pwp-account-disabled. To automatically import a manually locked account from (O)DSEE to OUD, use the following steps:

**1.** Create a collective attribute on OUD to map the

nsroledn:nsRoleDN=cn=nsManagedDisabledRole to ds-pwp-account-disabled: true

```
ldapmodify -a
dn: cn=ManagedDisabledAttribute,<dc=example>
objectClass: top
objectClass: subentry
objectClass: collectiveAttributeSubentry
objectClass: extensibleObject
cn: ManagedDisabledAttribute
ds-pwp-account-disabled;collective: true
subtreeSpecification: {specificationFilter
"nsRoleDN=cn=nsManagedDisabledRole,dc=com"}
```
**2.** Extend the OUD schema with the nsroledn operational attribute:

```
ldapmodify
dn: cn=schema
changetype: modify
add: attributeTypes
attributeTypes: ( 2.16.840.1.113730.3.1.575 NAME 'nsRoleDN' DESC 'Sun ONE
defined attribute type' SYNTAX 1.3.6.1.4.1.1466.115.121.1.12 USAGE
directoryOperation X-DS-USE 'internal' X-ORIGIN 'Sun ONE Directory Server' )
```
One-way (O)DSEE->OUD) replication of locked account require changes in the Replication Gateway configuration: By default, the nsroledn attribute is not replicated and is filtered out by the Replication Gateway. This filtering rule must be removed by running the following command:

```
dsconfig set-plugin-prop --plugin-name Gateway\ Plugin --remove
dsee-specific-attribute-types:nsroledn
```
**Note:** the nsroledn attribute must not be used by any application on the OUD side. It is replicated to convey account state information only.

Two-way replication of account lockout requires additional settings on OUD.

**3.** Extend (O)DSEE schema to add the ds-pwp-account-disabled operational attribute:

```
ldapmodify
dn: cn=schema
changetype: modify
add: attributeTypes
@ attributeTypes: ( 1.3.6.1.4.1.26027.1.1.166 NAME 'ds-pwp-account-disabled'
SYNTAX 1.3.6.1.4.1.1466.115.121.1.7 SINGLE-VALUE USAGE directoryOperation
X-ORIGIN 'OpenDS Directory Server' )
```
**4.** Create a filtered role on (O)DSEE to map account lockout from OUD:

```
ldapmodify -a
dn: cn=OUD_DisabledRole,<dc=example>
objectclass: top
objectclass: LDAPsubentry
objectclass: nsRoleDefinition
objectclass: nsComplexRoleDefinition
objectclass: nsFilteredRoleDefinition
cn: OUD_DisabledRole
nsRoleFilter: (ds-pwp-account-disabled=true)
Description: filtered role to map account lockout from OUD
```
**5.** Integrate the previous filtered role in the nested role used to disable the account on ODSEE:

ldapmodify dn: cn=nsDisabledRole,dc=com changetype: modify add: nsRoleDN nsRoleDN: cn=OUD\_DisabledRole,dc=com

> **Note:** When an account is locked in (O)DSEE, the state information is replicated to OUD so the account is also locked in OUD. However, account unlock must be performed on both sides ((O)DSEE and OUD)

An account can also be locked explicitly on (O)DSEE using the nsAccountLock attribute.The equivalent attribute in OUD is ds-pwp-account-disabled. Some client applications might rely on the nsAccountLock attribute. In this case, the easiest way to address this is to declare nsAccountLock as an attribute alias for ds-pwp-account-disabled in the OUD schema as shown below:

```
attributeTypes: ( 1.3.6.1.4.1.26027.1.1.166
NAME ( 'ds-pwp-account-disabled' 'nsAccountLock' )
SYNTAX 1.3.6.1.4.1.1466.115.121.1.7
SINGLE-VALUE
USAGE directoryOperation
X-ORIGIN 'OpenDS Directory Server' )
```
#### <span id="page-43-0"></span>**4.6.7.6 Custom Resource Limits**

In (O)DSEE, the following limits can be associated with a password policy:

- The look-through limit specifies the maximum number of entries examined for a search operation.
- The size limit specifies the maximum number of entries returned in response to a search operation.
- The time limit specifies the maximum time spent processing a search operation.
- The idle time-out specifies the maximum time a client connection can remain idle before the connection is dropped.

More information on setting account limits refer to the "Setting Resource Limits For Each Client Account" section in the *Oracle Fusion Middleware Administration Guide for Oracle Directory Server Enterprise Edition*. You can find that document in the Oracle Directory Server Enterprise Edition 11*g* Release 1 index page located at http://docs.oracle.com/cd/E19656-01/

In addition to that, these limits can be set for specific account/user entries: Some (O)DSEE entries may contain the following resource limit attributes: nsSizeLimit, nsTimeLimit, nsLookThroughLimit, nsIdleTimeout.

Corresponding attributes on OUD are: ds-rlim-size-limit, ds-rlim-time-limit, ds-rlim-lookthrough-limit,ds-rlim-idle-time-limit.

Account-based resource limits are not taken into account by ds2oud and must be migrated manually.

When the Replication Gateway is used, the OUD schema (02-config.ldif) must be modified so that each (O)DSEE attribute name related to resource limits is declared as an alias name for each corresponding OUD attribute.

In (O)DSEE, -1 is used to disable a resource limit. In OUD, 0 is used. One way to address this difference is to create a virtual attribute on OUD to override the content of the OUD attribute when the value of the (O)DSEE attribute is equal to -1. A virtual attribute must be created for the four attributes. Below are descriptions:

```
attributeTypes: ( 1.3.6.1.4.1.26027.1.1.166
NAME ( 'ds-pwp-account-disabled' 'nsAccountLock' )
SYNTAX 1.3.6.1.4.1.1466.115.121.1.7
SINGLE-VALUE
USAGE directoryOperation
X-ORIGIN 'OpenDS Directory Server' )
dsconfig create-virtual-attribute --name "mapping nsTimeLimit " \setminus--type user-defined --set attribute-type:ds-rlim-time-limit \
--set filter:"(nsTimeLimit=-1)" \
--set conflict-behavior:virtual-overrides-real \
--set value:"0" \
--set enabled:true
dsconfig create-virtual-attribute --name "mapping nsLookthroughLimit " \
--type user-defined --set attribute-type:ds-rlim-lookthrough-limit \
--set filter:"(nsLookthroughLimit=-1)" \
--set conflict-behavior:virtual-overrides-real \
--set value:"0" \
--set enabled:true
dsconfig create-virtual-attribute --name "mapping nsIdleTimeout " \
--type user-defined --set attribute-type:ds-rlim-idle-time-limit \
```

```
--set filter:"(nsIdleTimeout=-1)" \
--set conflict-behavior:virtual-overrides-real \
--set value:"0" \
--set enabled:true
```
For the sake of performance, it is recommended to index the four attributes above for 'presence'.

**Note:** With the settings above, (O)DSEE resource limit attribute names must always be used even on the OUD side. Use of the OUD attribute name cannot be used when (O)DSEE and OUD cohabit in the same replication topology.

## <span id="page-44-0"></span>**4.7 Step 6: Deploying Replication Gateway or DIP**

After completing [Section 4.6, "Step 5: Transitioning User Data and Directory](#page-30-0) [Metadata,"](#page-30-0) selected applications can be validated against the OUD servers. If you have chosen:

- Coexistence Using the Replication Gateway," see [Section 4.7.1, "Deploying The](#page-44-1) [Replication Gateway,"](#page-44-1) for instructions to deploy the Replication Gateway.
- ["Coexistence Using Oracle Directory Integration Platform \(DIP\),"](#page-14-4) see [Section 4.7.2,](#page-45-0) ["Deploying DIP,"](#page-45-0) for instructions to deploy DIP.
- ["Direct Transition Strategy,"](#page-14-5) continue to [Step 7: Deploying Replicated Topology.](#page-49-0)

## <span id="page-44-1"></span>**4.7.1 Deploying The Replication Gateway**

Below are additional components to configure the replication between (O)DSEE and OUD using the Replication Gateway.

Install and configure the Replication Gateway, as described in "Setting Up the Replication Gateway" section in *Oracle Fusion Middleware Installation Guide for Oracle Unified Directory*.

At this point you must configure a global administrator for replication. If you intend to connect this server to an existing replicated OUD topology at a later stage, use the same global administrator credentials that you have defined on the other OUD servers.

For example, assuming an existing OUD topology, your server layout prior to transition would be as follows:

#### *Figure 4–1 Replication Server Topologies for (O)DSEE and OUD Prior to Transition*

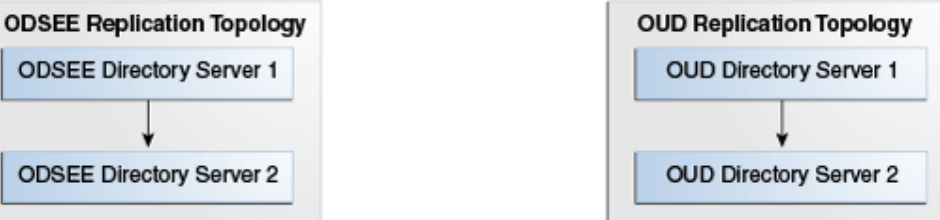

This figure shows the replication server topologies for ODSEE and OUD before transitioning using the Replication Gateway.

\*\*\*\*\*\*\*\*\*\*\*\*\*\*\*\*\*\*\*\*\*\*\*\*\*\*\*\*\*\*\*\*\*\*\*\*\*\*\*\*\*\*\*\*\*\*\*\*\*\*\*\*\*\*\*\*\*\*\*\*\*\*\*\*\*\*\*\*\*\*\*\*\*\*\*\*\*\*\*\*\*\*\*\*\*\*\*\*\*\*\*\*\*\*\*

After transition, your server layout would be as follows:

*Figure 4–2 Replication Server Topologies for (O)DSEE and OUD After Transition*

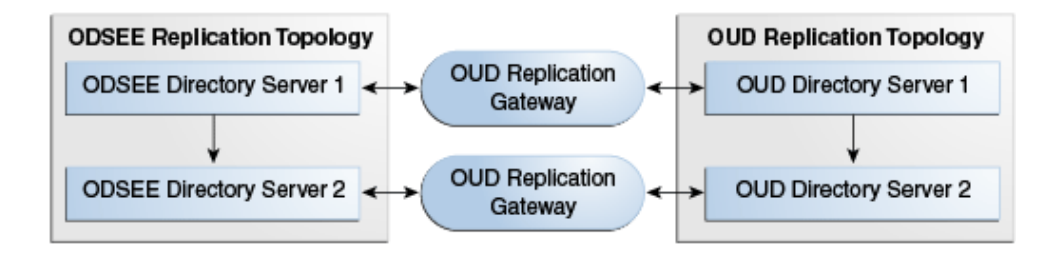

## <span id="page-45-0"></span>**4.7.2 Deploying DIP**

Below are additional components to link between (O)DSEE and OUD using DIP. The procedures below configure the (O)DSEE server as the DIP backend directory so that your DIP-related metadata is no longer stored in OUD after you have deprovisioned your old directory server and DIP has been removed.

- **1.** Choose the (O)DSEE master instance and the OUD directory server instance that will be synchronized. The OUD directory server must have an embedded replication server because the external changelog services is provided by replication servers.
- **2.** Synchronize password storage schemes

Password storage schemes must be identical and compatible between (O)DSEE and OUD. To configure password storage schemes to enable synchronization refer to the "Default Password Policy" section in the *Administrator's Guide for Oracle Unified Directory*. You can find that document in the Oracle Unified Directory 11*g* Release 2 (11.1.2) library located at

http://www.oracle.com/technetwork/middleware/id-mgmt/documen tation/index.html

**3.** Create a directory suffix holding DIP metadata in (O)DSEE

Use the following command on DSEE 6.x (or higher) to create the suffix cn=products,cn=oraclecontextto hold DIP metadata:

dsconf create-suffix -i -c -p \$PORT -D "\$ADMIN" -w "\$PW\_FILE" cn=products,cn=oraclecontext

For instructions for how to create the directory suffix for DSEE 5.2 see the *Sun ONE Directory Server Administration Guide*. That document is located in the Sun Java Enterprise System 2003Q4 index page located at

http://docs.oracle.com/cd/E19199-01/

**4.** Enable changelog

Changelog must be enabled on the directory that will contain changes. Enable changelog on (O)DSEE with the following command:

dsconf set-server-prop -p \$PORT -w "\$PW\_FILE" retro-cl-enabled:on

For two-way synchronization, external changelog must be enabled on OUD. By default, the external changelog is automatically enabled when the OUD instance is part of a replication topology. For testing purposes, set up a standalone OUD directory server instance and enable external changelog with the following command:

dsreplication enable-changelog --no-prompt --baseDN "dc=example,dc=com" --hostname "\$HOST" --port \$APORT --bindDN "\$ADMIN" --adminPasswordFile "\$PW\_FILE" --trustAll

- **5.** Install and configure DIP.
	- **1.** Install DIP in a Weblogic container.

For more information about on installing DIP in a Weblogic container, refer to the *Oracle Directory Integration Platform Administrator's Guide*. You can access that document in the Oracle Fusion Middleware 11*g* Release 1 (11.1.1.7) library located at

http://www.oracle.com/technetwork/middleware/id-mgmt/docu mentation/index.html

**2.** Configure DIP with the command below:

\$ORACLE\_HOME/bin/dipConfigurator setup -wlshost <hostname> -wlsport <admin\_server\_domain\_Port> -wlsuser\_weblogic -ldaphost <dsee\_host> -ldapport <dsee\_port> -ldapuser "dsee\_administrator" -metadatasuffix cn=products,cn=oraclecontext -isldapssl false

The <dsee\_administrator>, for example, cn=directory manager must be granted read and write access to the DIP metadata suffix (cn=products,cn=oraclecontext).

In the default password policy, the allow-pre-encoded option must be 'true.' This will allow the <dsee\_administrator> to have access to write pre-encoded password.

For LDAP users, the following command will change the default password policy:

dsconfig set-password-policy-prop --policy-name Default\ Password\ Policy --set allow-pre-encoded-passwords: true

SSL users refer to the DIP Administrator's Guide to manage certificates

**6.** Create synchronization profiles.

Ensure that the oud\_ldap\_administrator, e.g. cn=directory manager has read and write access to the suffix to be synchronized. Also, when two-way synchronization is used, it must have read access on the OUD External changelog.

There are two ways to synchronize profiles: the command line and DIP graphical user interface (EM). The following is an example to synchronize profiles using the command line:

\$ORACLE\_HOME/bin/expressSyncSetup -h <dip\_hostname> -p <dip\_domain\_port> -D weblogic -conDirType IPLANET -conDirUrl <OUD\_host>:<oud\_port> -conDirBindDN <oud\_ldap\_administrator> -conDirContainer <target\_suffix> -backendDirContainer cn=products, cn=oraclecontext -pf <profile\_name>

The command above creates one import file and one export file with the following naming convention:

■ If the profile name (-pf argument) is profile1, expresSyncSetup creates the two following profiles profile1Export and profile1Import.

To create synchronization profile using EM see refer to the *Administrator's Guide for Oracle Directory Integration Platform*.You can access that document in the Oracle Fusion Middleware 11*g* Release 1 (11.1.1.7) library located at http://www.oracle.com/technetwork/middleware/id-mgmt/documen tation/index.html

Use the DIP graphical user interface to update the list of attributes to be synchronized. This feature is described in the *Administrator's Guide for Oracle Directory Integration Platform*. You can access that document in the Oracle Fusion Middleware 11*g* Release 1 (11.1.1.7) library located at http://www.oracle.com/technetwork/middleware/id-mgmt/documen tation/index.html

Oracle recommends that you create 1-1 exact attribute mappings e.g. cn<->cn and that you create one extra mapping for each attribute alias e.g commonName->commonName

**7.** Configure ACIs

Additional directory ACIs must be created on the backend directory server for DIP to operate correctly.

The following command is an example of ACIs created on the backend directory on the suffix to be synchronized (dc=example,dc=com):

```
ldapmodify -h <dsee_host> -p <dsee_port> -D "cn=Directory Manager" -w
<password> <<EOF
dn: dc=example,dc=com
changetype: modify
add: aci
aci: (target="ldap:///dc=example,dc=com")(version 3.0; acl "Entry-level DIP
permissions"; allow (all,proxy)
groupdn="ldap:///cn=dipadmingrp,cn=DIPadmins,cn=Directory Integration
Platform,cn=products,cn=oraclecontext"; allow (all,proxy)
groupdn="ldap:///cn=odipigroup,cn=DIPadmins,cn=Directory Integration
Platform, cn=products, cn=oraclecontext"; )
-
add: aci
aci: (targetattr="*")(version 3.0; acl "Attribute-level DIP permissions";
allow (all,proxy) groupdn="ldap:///cn=dipadmingrp,cn=DIPadmins,cn=Directory
Integration Platform,cn=products,cn=oraclecontext"; allow (all,proxy)
groupdn="ldap:///cn=odipigroup,cn=DIPadmins,cn=Directory Integration
Platform, cn=products, cn=oraclecontext";)
EOF
```
#### Export profile's entry must be added to the Export group:

```
ldapmodify -h <dsee_host> -p <dsee_port> -D "cn=Directory Manager" -w
<password> <<EOF
dn: cn=odipegroup,cn=DIPadmins,cn=Directory Integration
Platform,cn=products,cn=oraclecontext
changetype: modify
add: uniqueMember
uniqueMember: orclodipagentname=profile1Export, cn=subscriber
profile, cn=changelog subscriber, cn=directory integration
platform,cn=products,cn=oraclecontext
EOF
```
Note that the profile name (profile1Export in the example) is part of the DN of the new member

When two-ways synchronization is used, the Import profile's entry must be added to the Import group:

```
ldapmodify -h <dsee_host> -p <dsee_port> -D "cn=Directory Manager" -w
<password> <<EOF
dn: cn=odipigroup,cn=DIPadmins,cn=Directory Integration
Platform, cn=products, cn=oraclecontext
changetype: modify
add: uniqueMember
uniqueMember: orclodipagentname=profile1Import, cn=subscriber
profile, cn=changelog subscriber, cn=directory integration
platform,cn=products,cn=oraclecontext
EOF
```
In the example above, notice that the profile name (profile1Export in the example) is part of the DN of the new member.

**8.** Managing Directory Bootstrapping.

Bootstrapping refers to the initial transition of data between the (O)DSEE back-end directory and OUD. Because the synchronization process can handle the transition of data between an (O)DSEE and OUD, you are not required to perform directory bootstrapping. However, relying on the synchronization process to perform the initial transition will be a time-consuming process. For this reason, you should perform directory bootstrapping when you first deploy DIP.

There are two possibilities to initialize the two directory topologies:

- **1.** Enable the synchronization so that DIP creates every (O)DSEE entry to OUD.
- **2.** Export the content of the (O)DSEE directory to an LDIF file, then import the content to OUD and configure DIP to use the (O)DSEE changelog.

The first solution is simpler but it is much slower than with the Direct Transition Strategy which uses this procedure.

To use the first solution you must:

- **1.** Enable the synchronization profiles
- **2.** Run the following commands:

\$ORACLE\_HOME/bin/syncProfileBootstrap -h <dip\_host> -p <dip\_domain\_port> -D weblogic -pf profile1Import

\$ORACLE\_HOME/bin/syncProfileBootstrap -h <dip\_host> -p <dip\_domain\_port> -D weblogic -pf profile1Export

Directory Boostrapping is described in the *Administrator's Guide for Oracle Directory Integration Platform*. You can access that document in the Oracle Fusion Middleware 11*g* Release 1 (11.1.1.7) library located at http://www.oracle.com/technetwork/middleware/id-mgmt/documen tation/index.html

To use the LDIF bootstrapping:

**1.** Use the following command to export entries from DSEE to data.ldif file without the replication metadata and with the backend server in off-line mode:

\$ dsconf export --no-repl -h host -p port suffix-DN LDIF-file

- **2.** Retrieve the change number of the last update applied before the export began. To do so, start the export procedure then write down the time and convert it in Generalized Time in YYYYMMDDHHMMSSZ format: An example of a time stamp in a generalized time format is 20130508200557Z, which specifies a time (in the UTC time zone) of 8:05:57 PM on May 28, 2013.
- **3.** Restart the (O)DSEE server (if needed) after the export has completed.
- **4.** Run the following search command:

```
ldapsearch -p <dsee_port> -D <dsee_admin> -w <password> -b "cn=changelog"
"changetime>= <timeStamp>" changeNumber
```
**5.** Note the value of the smallest changeNumber value returned by doing the following:

```
bash-3.2$ ./ldapsearch -p PORT -h DSEE HOSTNAME -D "cn=directory manager"
-w PASSWORD -b "cn=changelog" "changetime>=20130508200557Z" changeNumber
dn: changenumber=16747773, cn=changelog
changeNumber: 16747773
dn: changenumber=167477734,cn=changelog
changeNumber: 167477734
dn: changenumber=1674777345, cn=changelog
changeNumber: 1674777345
```
**6.** Use the DIP management console (EM) as described in the "Administering Oracle Directory Integration Platform" section in the *Administrator's Guide for Oracle Directory Integration Platform*.

You can access that document in the Oracle Fusion Middleware 11*g* Release 1 (11.1.1.7) library located at http://www.oracle.com/technetwork/middleware/id-mgmt/docu mentation/index.html

Or you can use the manageSyncProfiles updatechgnum command to start synchronization to update the last change number parameters of the DIP synchronization export profile with the above value. The manageSyncProfiles updatechgnum command is described in the "Syntax for manageSyncProfiles" section of the *Administrator's Guide for Directory Integration Platform.*

You can access that document in the Oracle Fusion Middleware 11*g* Release 1 (11.1.1.7) library located at http://www.oracle.com/technetwork/middleware/id-mgmt/docu mentation/index.html

**7.** Enable the DIP synchronization profiles using GUI or CLI as described in the "Enabling and Disabling Synchronization Profiles" section of the *Administrator's Guide for Directory Integration Platform.*

You can access that document in the Oracle Fusion Middleware 11*g* Release 1 (11.1.1.7) library located at

http://www.oracle.com/technetwork/middleware/id-mgmt/docu mentation/index.html

Synchronization will now begin based on the changelog.

# <span id="page-49-0"></span>**4.8 Step 7: Deploying Replicated Topology**

Once the OUD reference instance is initialized, most of the transition work is completed.

Additional instances are created and initialized with the batch procedure identified in [Section 4.5, "Step 4: Transitioning Directory Configuration."](#page-26-1) Replication is then enabled between OUD instances.

More information is located at: *Administrator's Guide for Oracle Unified Directory*, and *Installation Guide for Oracle Unified Directory*.

Once a reference OUD server has been configured and loaded with data from (O)DSEE as indicated in: ["Step 1: Creating a Reference OUD Instance,"](#page-22-2) ["Step 2: Using](#page-23-0) ds2oud to [Diagnose the \(O\)DSEE Directory Server, Configuration, Schema and Data,"](#page-23-0) ["Step 3:](#page-26-0) [Transitioning Directory Schema,"](#page-26-0) ["Step 4: Transitioning Directory Configuration"](#page-26-1), additional instances can be set up in the replicated environment. This step covers:

- **1.** Configuring an OUD Replica
- **2.** Deploying Topology
- **3.** Initializing Data

These steps are required for every strategy.

#### **Types of Replicas**

As a reminder, (O)DSEE makes the distinction between three types of replicas:

- **1.** A **master replica** is a read-write database that contains a master copy of the directory data.
- **2.** A **consumer replica** is a read-only database that contains a copy of the information held in a master replica.
- **3.** A **hub replica** is a read-only database, like a consumer replica, but stored on a directory server that supplies one or more consumer replicas.

For more information on (O)DSEE replicas, refer to the "Introduction to Replication" section in the *Oracle Directory Server Enterprise Edition Reference.* That document can be found in the Oracle Directory Server Enterprise Edition 11*g* Release 1 (11.1.1.5) library at

http://www.oracle.com/technetwork/middleware/id-mgmt/documentat ion/index.html

The OUD replication model is a multi-master model. In other words, all directory server replicas in a replicated topology can process both read and write operations.

Since the release of DSEE 6.x we have recommended multi-master replica with typical deployments which eliminated the need for consumer and hub replicas.

In most deployments, using read-only replica is not needed for performance reason and should only be done if the applications require it. In this case it is achieved by configuring the writability mode of the backend. However, you can configure an OUD directory server to be read-only, in which case add, modify, and delete operations from LDAP clients are rejected on this server and a referral is returned containing pointers to others (read-write) servers within the replicated topology.

#### **Configuring an OUD Read-Write Replica**

Cascaded Replication vs. Centralized Replication Model

In (O)DSEE, hub replicas are introduced with cascaded replication to make the replication protocol operate better. Cascading replication is useful in the following scenarios:

When there are a lot of consumers.

- Because the masters in a replication topology handle all update traffic, it could put them under a heavy load to support replication traffic to the consumers. You can off-load replication traffic to several hubs that can each service replication updates to a subset of the consumers.
- To reduce connection costs by using a local hub in geographically distributed environments.

In OUD, hub replicas do not exist. Replication is built around a centralized publish-subscribe architecture. Each directory server communicates with a central service, and uses the central service to publish its own changes and to receive notification about changes on other directory servers. This central service is called the replication service. OUD read-write masters are the default so in most cases they are deployed.

The replication service can be made highly available by using multiple server instances running on multiple hosts. Within the replication architecture, a server instance that provides the replication service is called a replication server. A server instance that provides the directory service is called a directory server.

In a small topology (up to four directory servers) it makes sense to configure each server to function as both a directory server and a replication server. In a large topology (more than twenty directory servers) it is advisable to separate the directory server and replication server instances into separate JVMs, and to limit the number of replication servers.

Between these two extremes, you can decide on the configuration that works best for your requirements. Having all servers functioning as both directory servers and replication servers is generally a simpler topology and easier to administer. Separating the directory servers and replication servers lowers the disk requirements of the directory server instances because they do not need to store a replication change log.

In large topologies with several directory servers and several replication servers, it is more efficient to spread the directory servers out across the replication servers in a predefined manner. This is particularly important if the replication servers are running on different types of machines with different capabilities. If the estimated performance of the machines differs significantly from one replication server to another, it is useful to balance the load on the replication servers according to their power.

You must understand the replication concepts of OUD because they are different than those of (O)DSEE. For more information about configuring Replication Servers and Load-balancing, refer to the "Replication Server Load Balancing" section in the *Administrator's Guide of Oracle Unified Directory.* That document can be can be found in the Oracle Unified Directory 11*g* Release 2 (11.1.2) library at http://www.oracle.com/technetwork/middleware/id-mgmt/documen tation/index.html

#### **Configuring an OUD Read-Only Replica**

This example assumes a replication configuration with replication servers on two hosts: host1 and host2. The example makes the directory server on host2 a read-only replica and uses the dsconfig command which accesses the server configuration using the administration connector.

For more information on configuring an OUD read-only replica, see the "Managing Administration Traffic to the Server" section in the *Administrator's Guide for Oracle Unified Directory*. That document can be found in the Oracle Unified Directory 11*g* Release 2 (11.1.2) library at

#### http://www.oracle.com/technetwork/middleware/id-mgmt/documentat ion/index.html

To configure OUD as a read-only replica use the dsconfig command to set the writability-mode of host2:

\$ dsconfig -h host2 -p 4444 -D "cn=Directory Manager" -j <password\_file> -X -n \ set-global-configuration-prop --set writability-mode:internal-only

A writability mode of internal-only means that replication operations are processed on the server, but the server is not writable directly by LDAP client applications.

#### **Deploying Servers**

To create new OUD instances and enable replication between them do the following:

- **1.** Create an OUD instance. For instructions for setting up a directory server refer to: the *Installation Guide of Oracle Unified Directory*.
- **2.** Configure each OUD instance by applying the configuration changes identified in [Section 4.5, "Step 4: Transitioning Directory Configuration,"](#page-26-1) and for the additional configuration changes that might have been identified while importing the data, see: [Section 4.6, "Step 5: Transitioning User Data and Directory Metadata."](#page-30-0)
- **3.** Run the dsreplication command to enable replication between OUD instances. The dsreplication command is described in the "To Enable Replication Between Two Servers" section of the *Administrator's Guide for Oracle Unified Directory*. That document can be found in the Oracle Unified Directory 11*g* Release 2 (11.1.2) at http://www.oracle.com/technetwork/middleware/id-mgmt/documen tation/index.html

Deploying servers in a replicated topology is described in the "Configuring Data Replication With dsreplication" section in the *Administrator's Guide for Oracle Unified Directory.* That document can be found in the Oracle Unified Directory 11*g* Release 2 (11.1.2) at

http://www.oracle.com/technetwork/middleware/id-mgmt/documentat ion/index.html

Once an OUD server is loaded with (O)DSEE data, you can either import the same file on every other OUD instance or use binary copy or initialize a replicated server with the data from another replicated server as described in the *Administrator's Guide of Oracle Unified Directory*.

#### **Initialize OUD with (O)DSEE Data**

Once you have set up the replication topology, you will need to initialize it with fresh data. There are four different options for every strategy to initialize the OUD instance with the (O)DSEE data already contained in the reference instance.

If you are using the Replication Gateway Strategy, you must ensure that the OUD reference instance is loaded with (O)DSEE data that was exported before the (O)DSEE replication purge delay configured on (O)DSEE.

The four options are:

- Run the dsreplication command to initialize each empty OUD instance. This procedure in described in section "26.1.2" of the *Administrator's Guide of Oracle Unified Directory*.
- Initialize each OUD instance at the same time. This procedure is describe in *Section 26.1.3 of the Administrator's Guide of Oracle Unified Directory*.
- Perform a binary copy of the database files from the reference OUD to each OUD instance. This procedure is described in *Section 26.4.3 of the Administrator's Guide of Oracle Unified Directory*.
- Export entries from the reference OUD and reimported them into each empty OUD instance.

# <span id="page-53-0"></span>**4.9 Step 8: Redirecting Traffic to the OUD Topology**

Coexistence between the two environments is kept until the application testing is complete.

This procedure depends on the architecture. Redirection may involve the reconfiguration of the software or hardware load-balancers, LDAP proxy servers, modification of the Domain Name Systems (DNS), or use of IP impersonation.

# <span id="page-53-1"></span>**4.10 Step 9: Stopping Coexistence**

When all the applications have been redirected to OUD and validated, the Replication Gateway(s) and companion (O)DSEE server can be deprovisioned.

Once the Replication Gateway is no longer in use, it can be stopped and then uninstalled and the same is true for the (O)DSEE side.

> **Note:** After performing [Section 4.10, "Step 9: Stopping Coexistence,"](#page-53-1) your transition to OUD is complete. If you encounter problems during your transition, contact your Oracle support representative. For more information, go to the My Oracle Support web site located at https://support.oracle.com

# <sup>5</sup>**After the Transition to OUD**

<span id="page-54-0"></span>This chapter gives information to assist you after your transition to OUD and it contains the following topics:

- [Section 5.1, "Your New OUD Environment"](#page-54-1)
- [Section 5.2, "Additional OUD Information"](#page-54-2)

## <span id="page-54-1"></span>**5.1 Your New OUD Environment**

With its elastic scalability, high availability, superior performance, and enterprise manageability, OUD will deliver carrier grade services that will scale on demand with your business growth. After you conclude your transition to OUD, you can deploy added value features to improve and expand directory services.

OUD with its unique replication gateway, together with DIP and OVD, is the industry's first and only Java-based unified directory solution. It addresses the fragmented solution challenges that enterprises are facing today, significantly reducing total cost of ownership.

Finally, because OUD adheres to the LDAP standards and integrates with Oracle Fusion Middleware platform, your transition to OUD will ensure that your directory service can easily work with existing applications and maximizes the value of data in your directory in a broader Fusion Middleware Solution.

## <span id="page-54-2"></span>**5.2 Additional OUD Information**

Refer to the following resources for more information about OUD:

- *Release Notes for Oracle Unified Directory*
- *Administrator's Guide for Oracle Unified Directory*
- *Developer's Guide for Oracle Unified Directory*
- **Installation Guide for Oracle Unified Directory**
- The Oracle Directory Services page on the Oracle Technology Network web site located at

http://www.oracle.com/us/products/middleware/identity-manage ment/directory-services/overview/index.html